# *GW-7552 (Modbus RTU Master) Example for SIMATIC STEP 7*

- **[Before connecting](#page-1-0)**
- **[Example 1:Reads and Writes DO module data](#page-8-0)**
- **[Example 2:Reads DI module data](#page-20-0)**
- **[Example 3:Reads and Writes AO module data](#page-28-0)**
- **[Example 4:Reads AI module data](#page-39-0)**

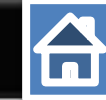

#### Set the parameters of device as shown as below

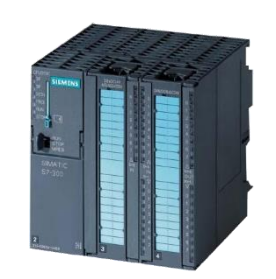

#### SIMATIC PLC \* PROFIBUS Device 0(Master)

<span id="page-1-0"></span>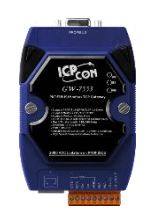

#### GW-7552

- PROFIBUS Device 2 (Slave)
- Modbus Device (RTU Master)

#### Comport Settings:

- Baud rate:115200
- Data bit: 8
- Stop bit : 1
- Parity: None
- Byte order: Big Endian
- Output Data Mode: Auto

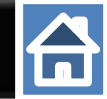

#### Add a profibus master system and a profibus slave (GW-7552)

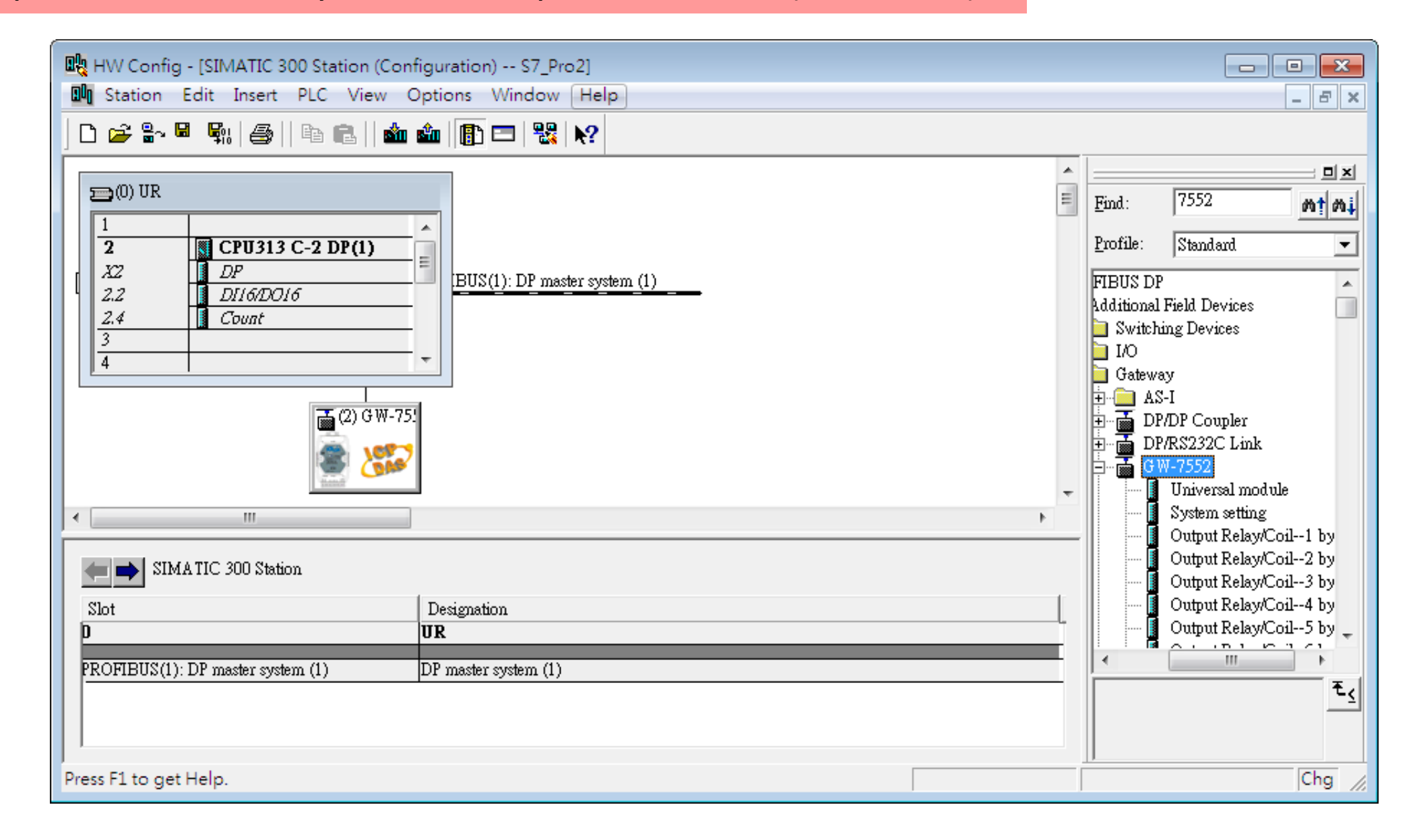

# 台

## Set the address of PLC in profibus as below

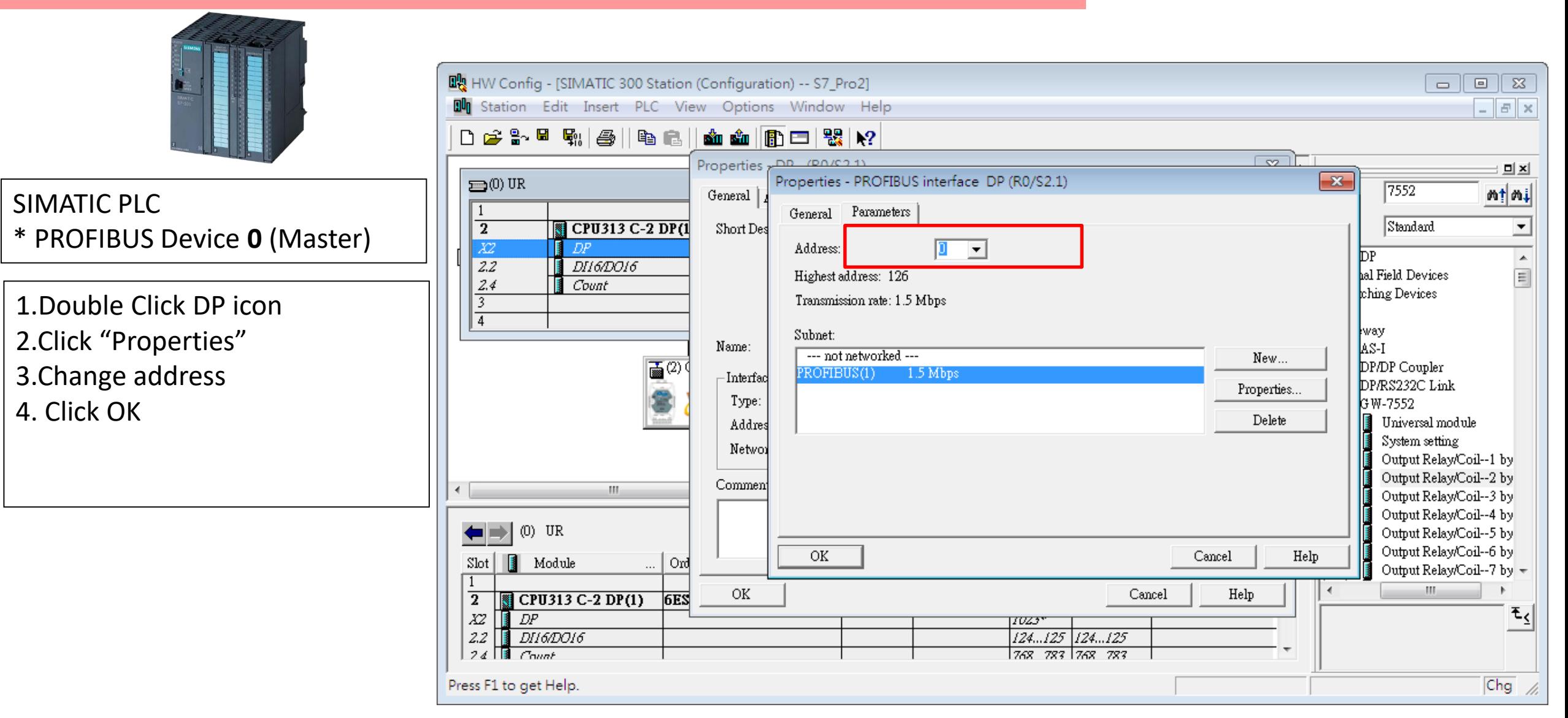

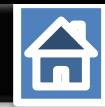

#### Set the address of GW-7552 as below

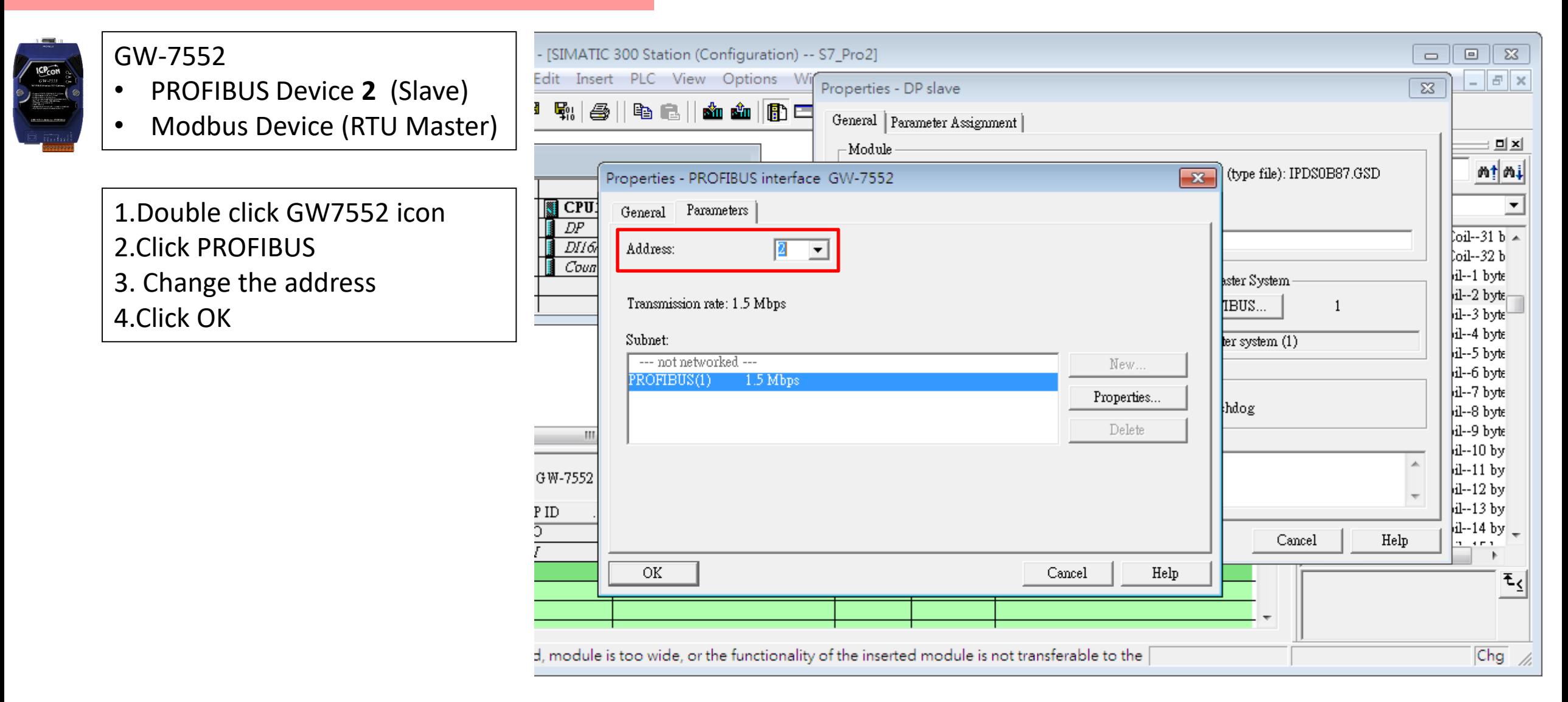

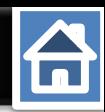

## Set Gw-7552 comport setting as below

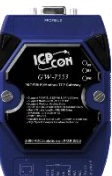

#### Comport Settings: • Baudrate:115200

- Data bit: 8
- Stop bit : 1
- Parity: None
- Byte order: Big Endian
- Output Data Mode: Auto

1.Double click GW7552 icon

2.Click Parameter Assignment

3.Change

Baud rate:115200

Data bit  $:8$ 

Stop bit  $:1$ 

Parity : None

Byte order: big Endian

Output Data Mode: Auto

4.Click "OK"

You can change parameters here

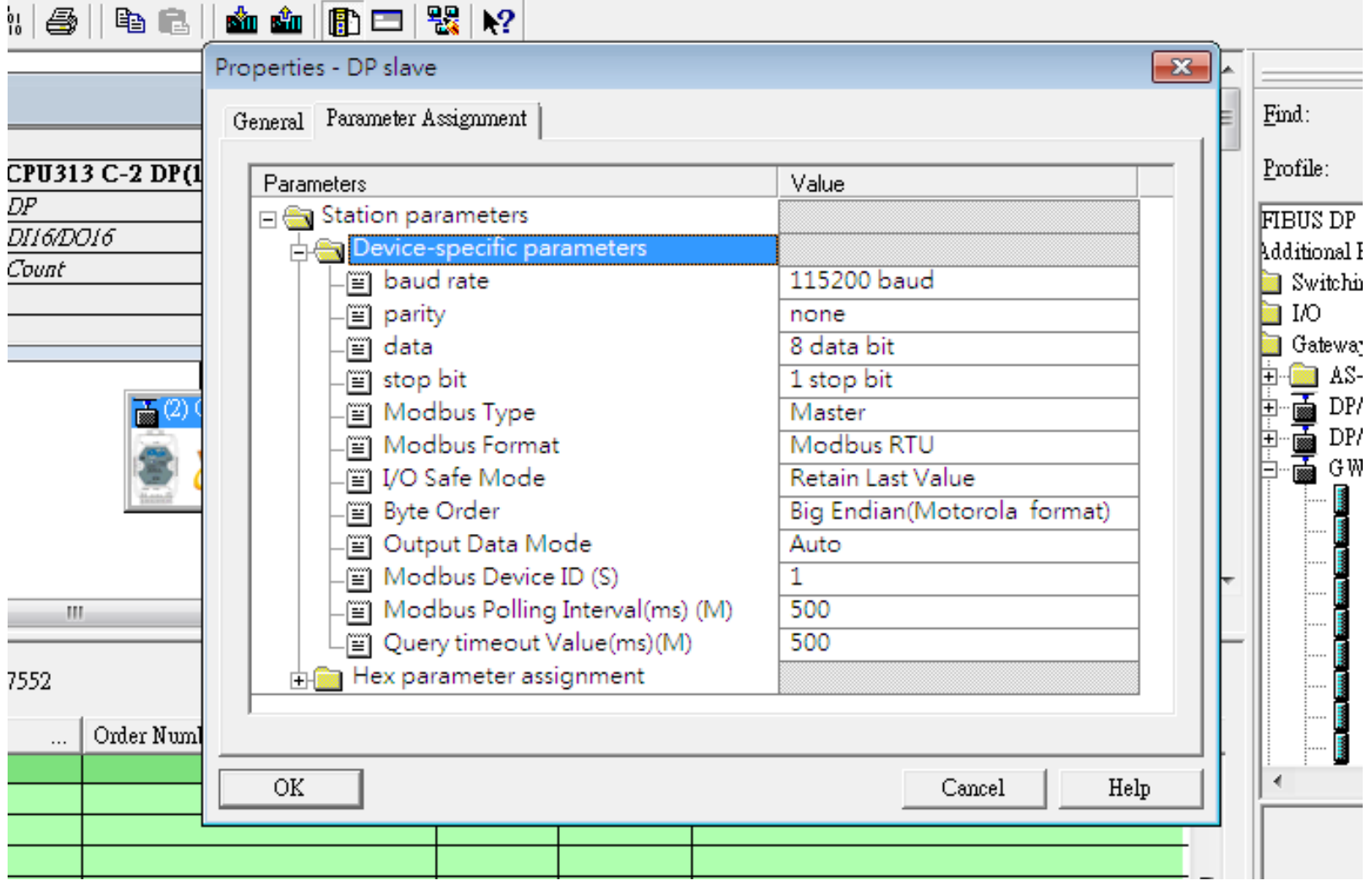

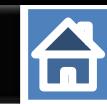

#### Make sure the switch of the GW-7552 is at Normal mode.

#### Refer to [GW-7552 user manual](ftp://ftp.icpdas.com/pub/cd/fieldbus_cd/profibus/gateway/gw-7552/manual/gw-7552 user manual-en.pdf) 2.6

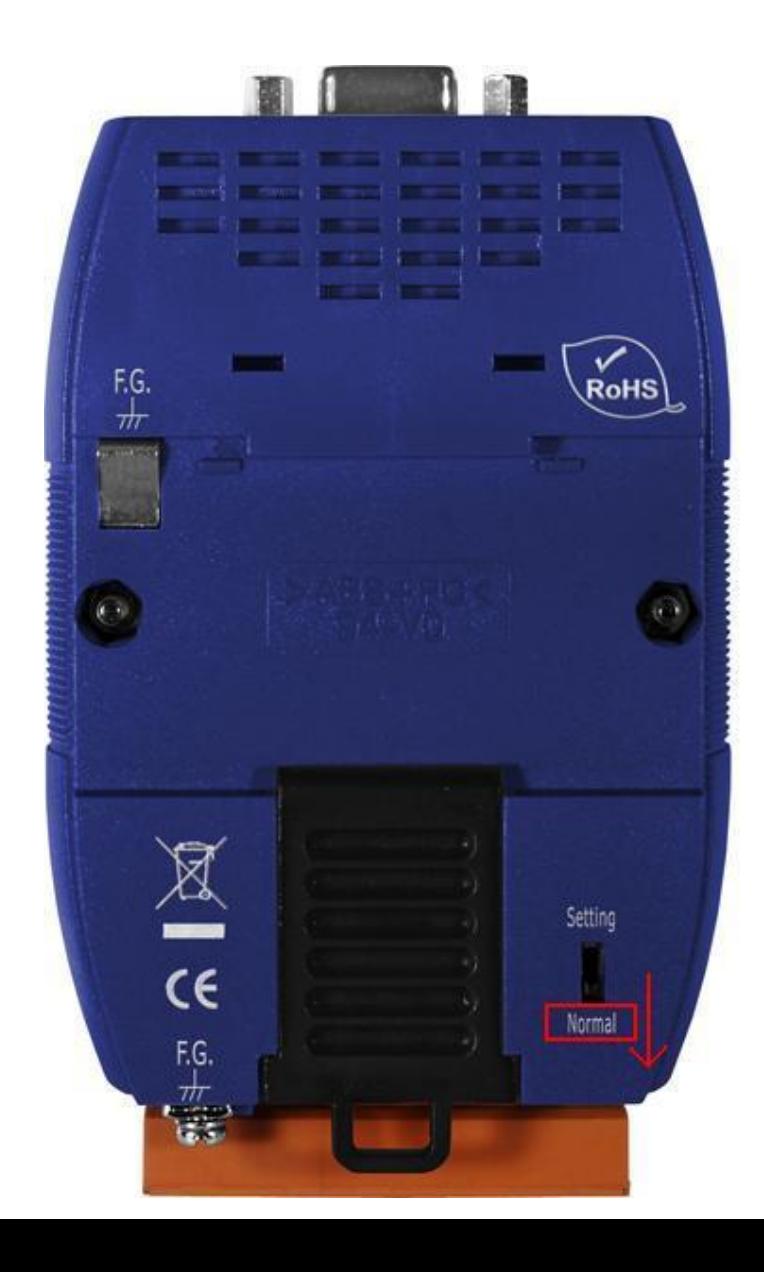

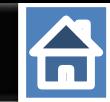

Setup the address by the DIP switch to set GW-7552's address as 2 in PROFIBUS Refer to [GW-7552 user manual](ftp://ftp.icpdas.com/pub/cd/fieldbus_cd/profibus/gateway/gw-7552/manual/gw-7552 user manual-en.pdf) 2.4

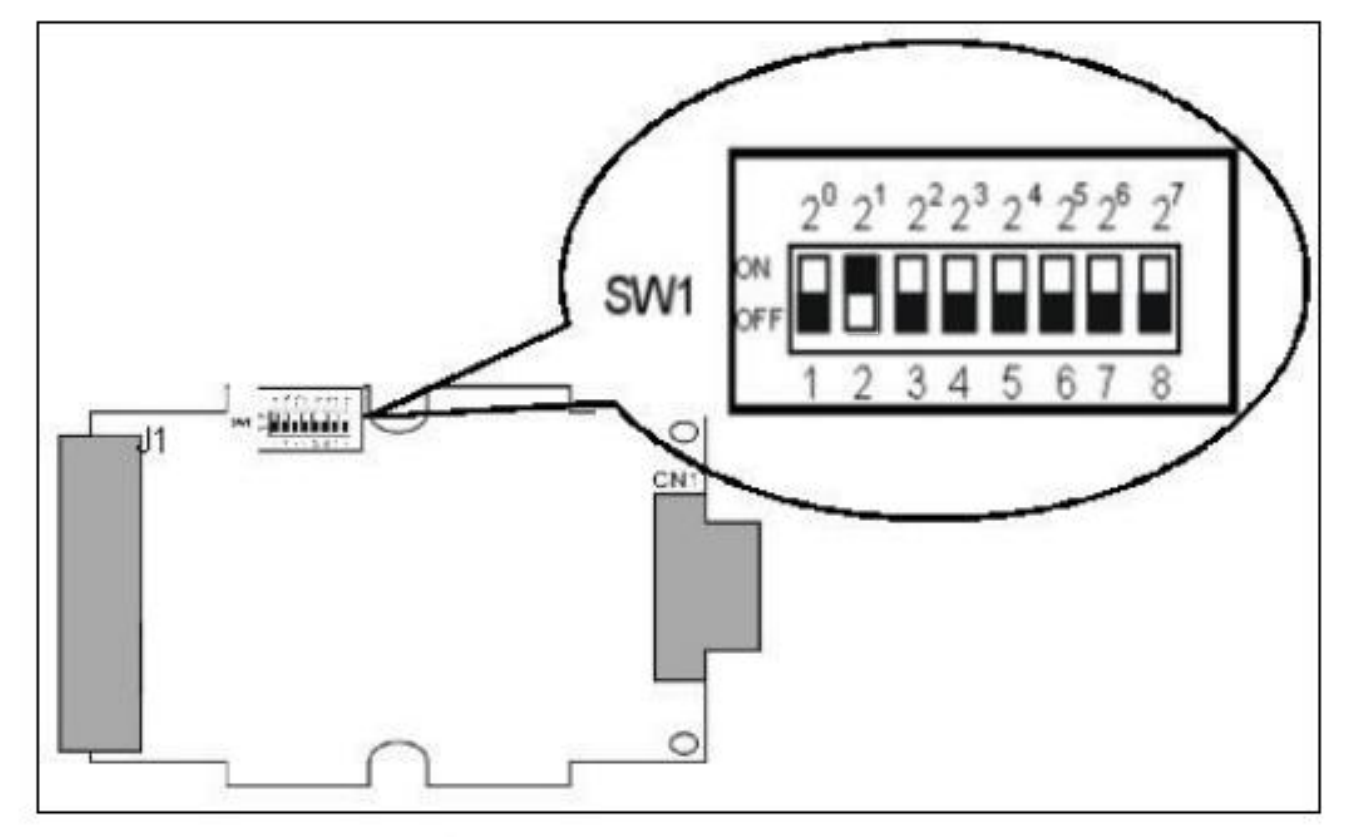

Figure 12: DIP switch

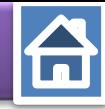

<span id="page-8-0"></span>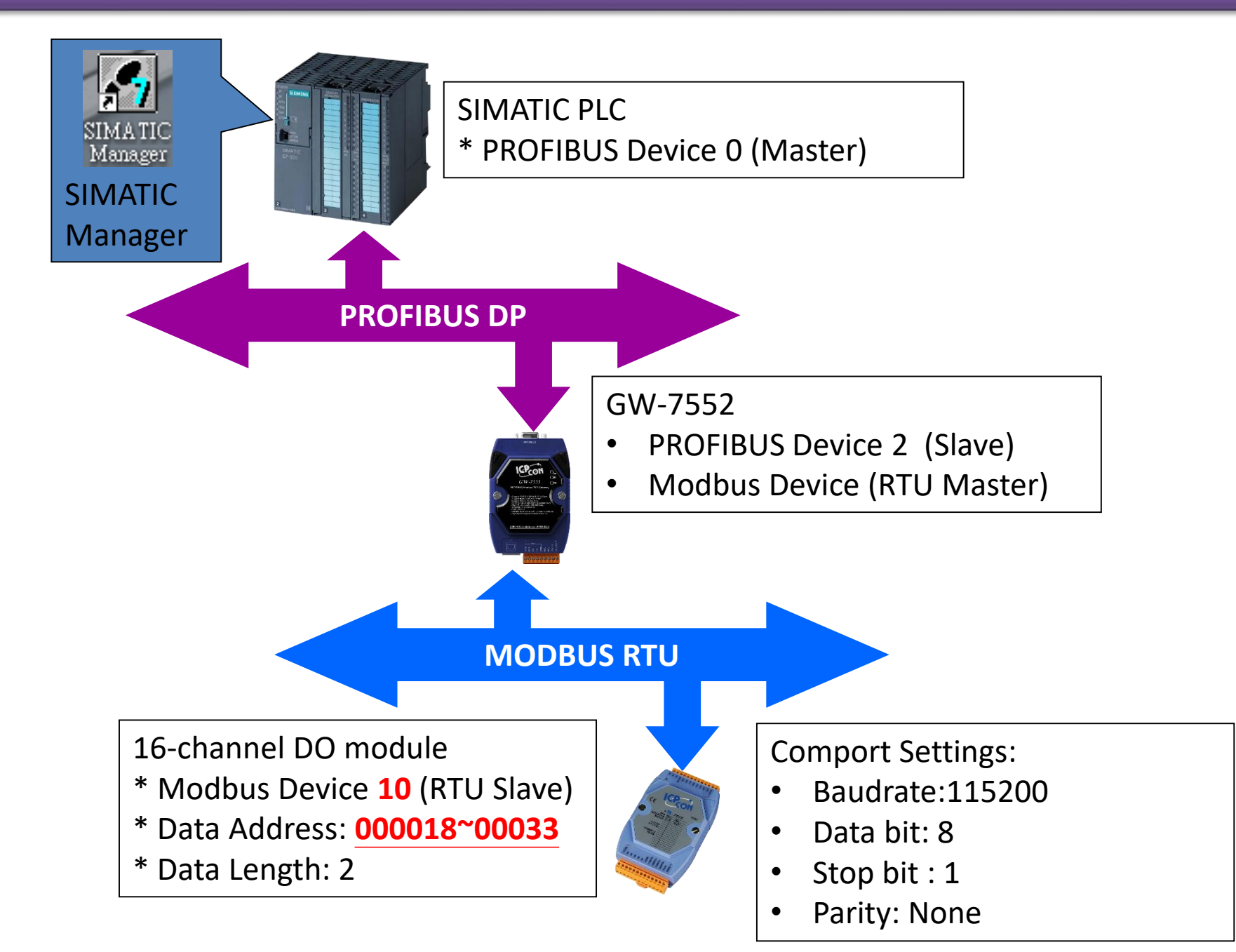

#### 台 *Read 16-channel DO and Write 16-channel DO* ᄜ HW Config - [SIMATIC 300 Station (Configuration) -- S7\_Pro2]  $\Box$  $\mathbf{x}$  $\overline{\phantom{a}}$ 9h. Station Edit Insert PLC View Options Window Help  $\approx$ 0 2 3 E 4 4 5 1 6 1 **如白 旧 □ 器 № DIXI** 스  $\equiv$  (0) UR  $\overline{a}$ 7552 Find:  $m \nmid m$  $\mathbf{1}$ ÷. Profile:  $|\mathbb{S}$ tandard  $\overline{2}$ CPU313 C-2 DP(1)  $\equiv$ X2  $DP$  $|BUS(1):$  DP master system  $(1)$ Output Relay/Coil--29 b A  $2.2$ DI16/DO16 Output Relay/Coil--30 b  $2.4$ Count Output Relay/Coil--31 b  $\overline{3}$ Output Relay/Coil--32 b.  $\overline{4}$ Input Relay/Coil--1 byte (2)Double click nput Relay/Coil--2 byte 1. "System setting module" Input Relay/Coil--3 byte 2) G.W-7 Input Relay/Coil--4 byte 2. "Output Relay/Coil – 2 byte" Input Relay/Coil--5 byte  $(1)$ Select GW-7552 module  $\begin{bmatrix} 3. \end{bmatrix}$  "Input Relay/Coil – 2byte" Input Relay/Coil--6 byte Input Relay/Coil--7 byte Input Relay/Coil--8 byte Input Relay/Coil--9 byte  $\blacktriangleleft$ an. Input Relay/Coil--10 by Input Relay/Coil--11 by (2) GW-7552 Input Relay/Coil--12 by Input Relay/Coil--13 by Slot DP ID Order Number / Designation I Address Q Address Comment Input Relay/Coil--14 by - $24DO$  $\overline{0...2}$ System setting  $\blacktriangleleft$ m.  $\overline{z}$  $32DI$ --> System setting 10…3  $\overline{3}$ ج∓  $16DO$ Output Relay/Coil--2 byte  $3...4$ Input Relay/Coil--2 byte  $\overline{4}$  $16DI$  $4...5$ द

Press F1 to get Help.

Chg

 $\overline{\mathbf{G}}$ 

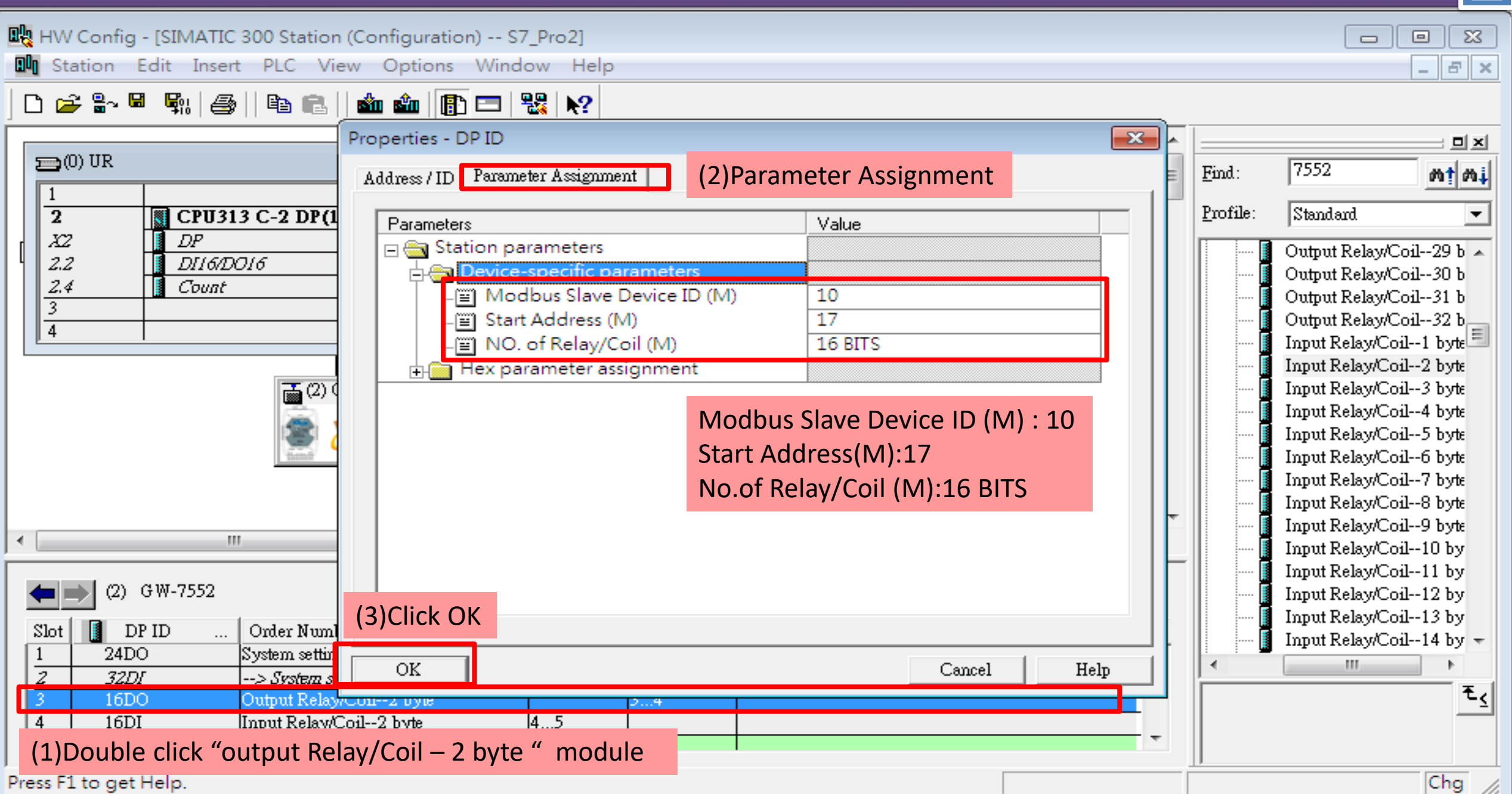

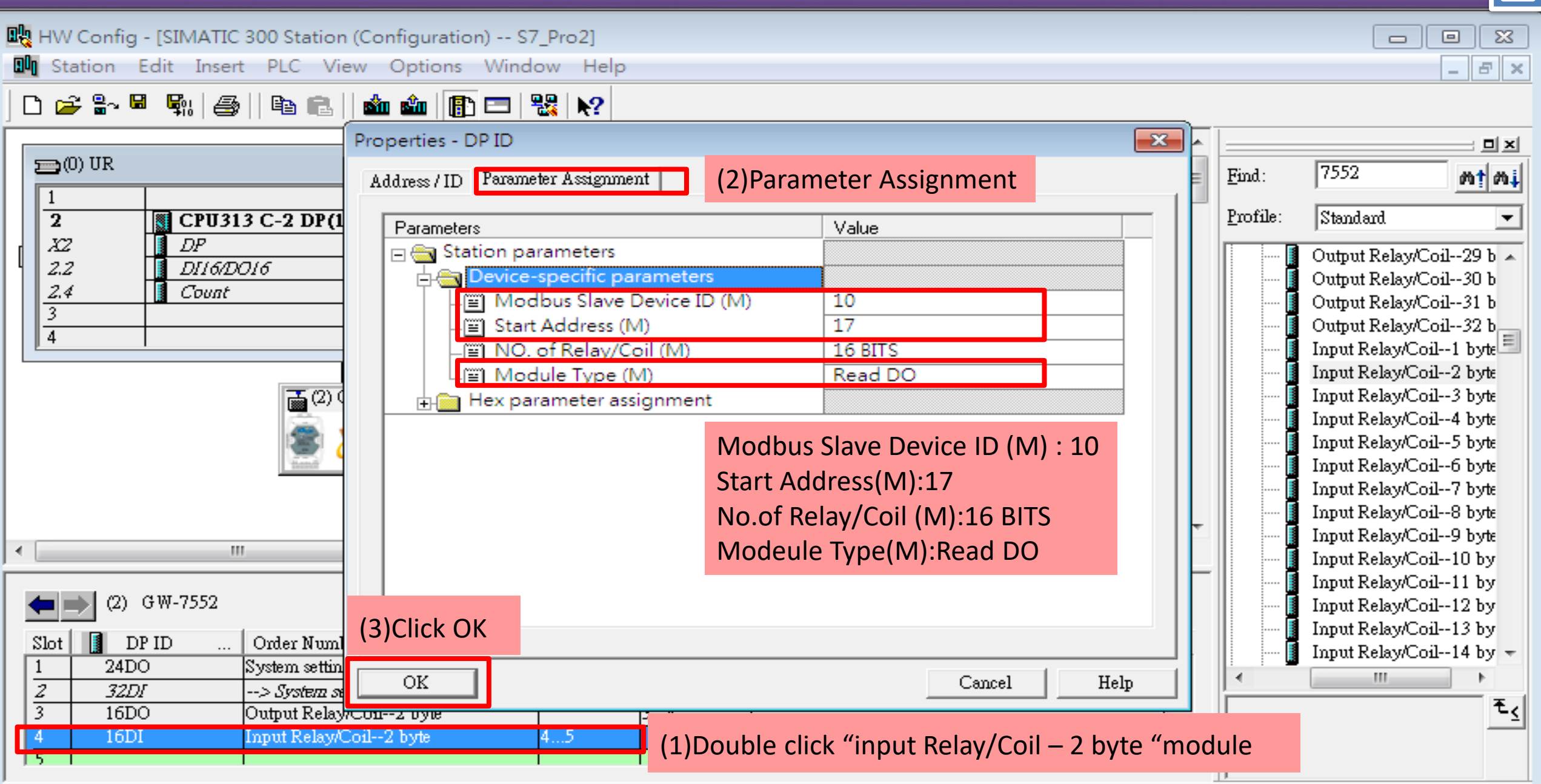

Press F1 to get Help.

 $\boxed{\text{Chg}}$   $\boxed{\mathscr{A}}$ 

台

石

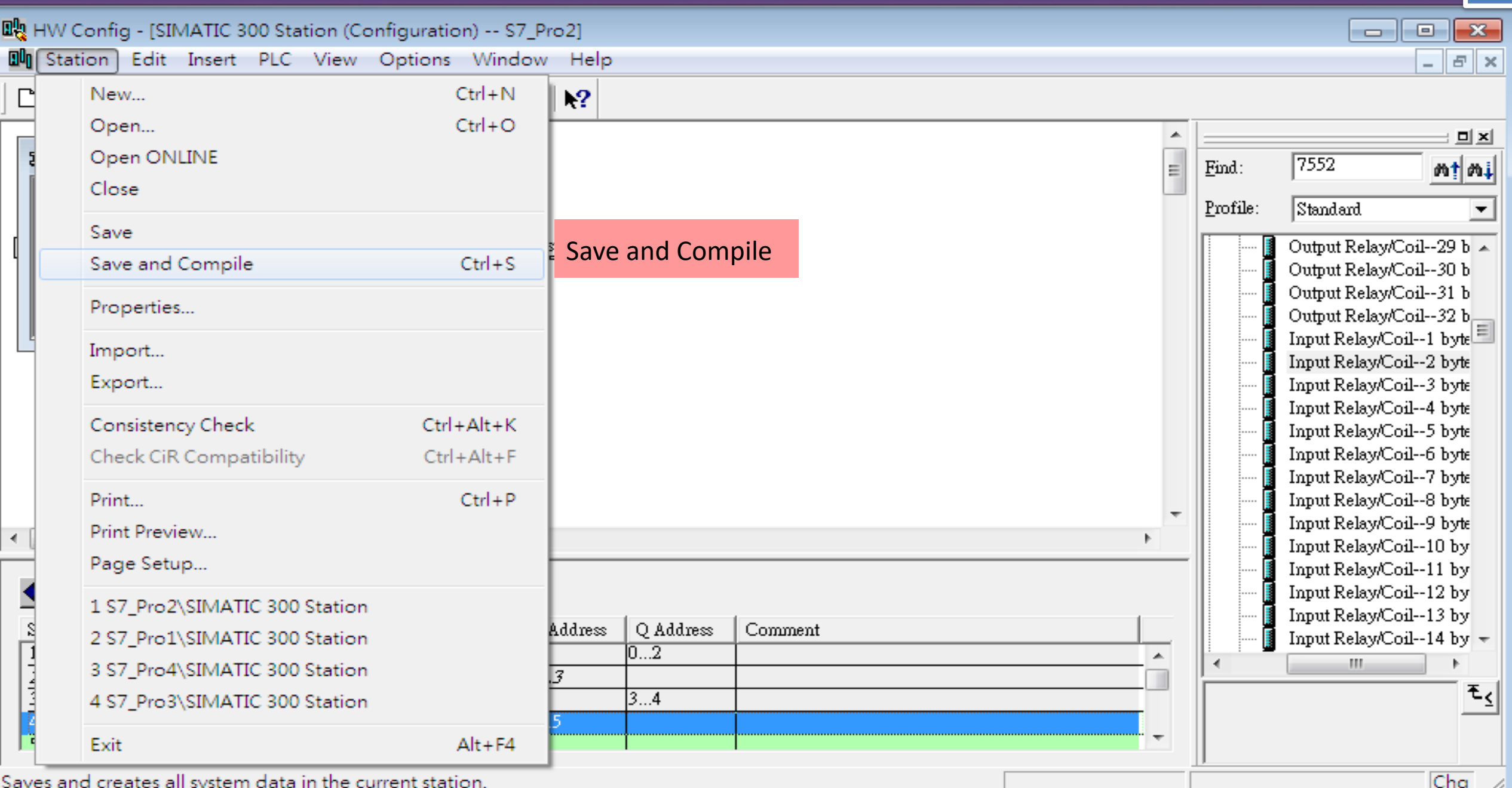

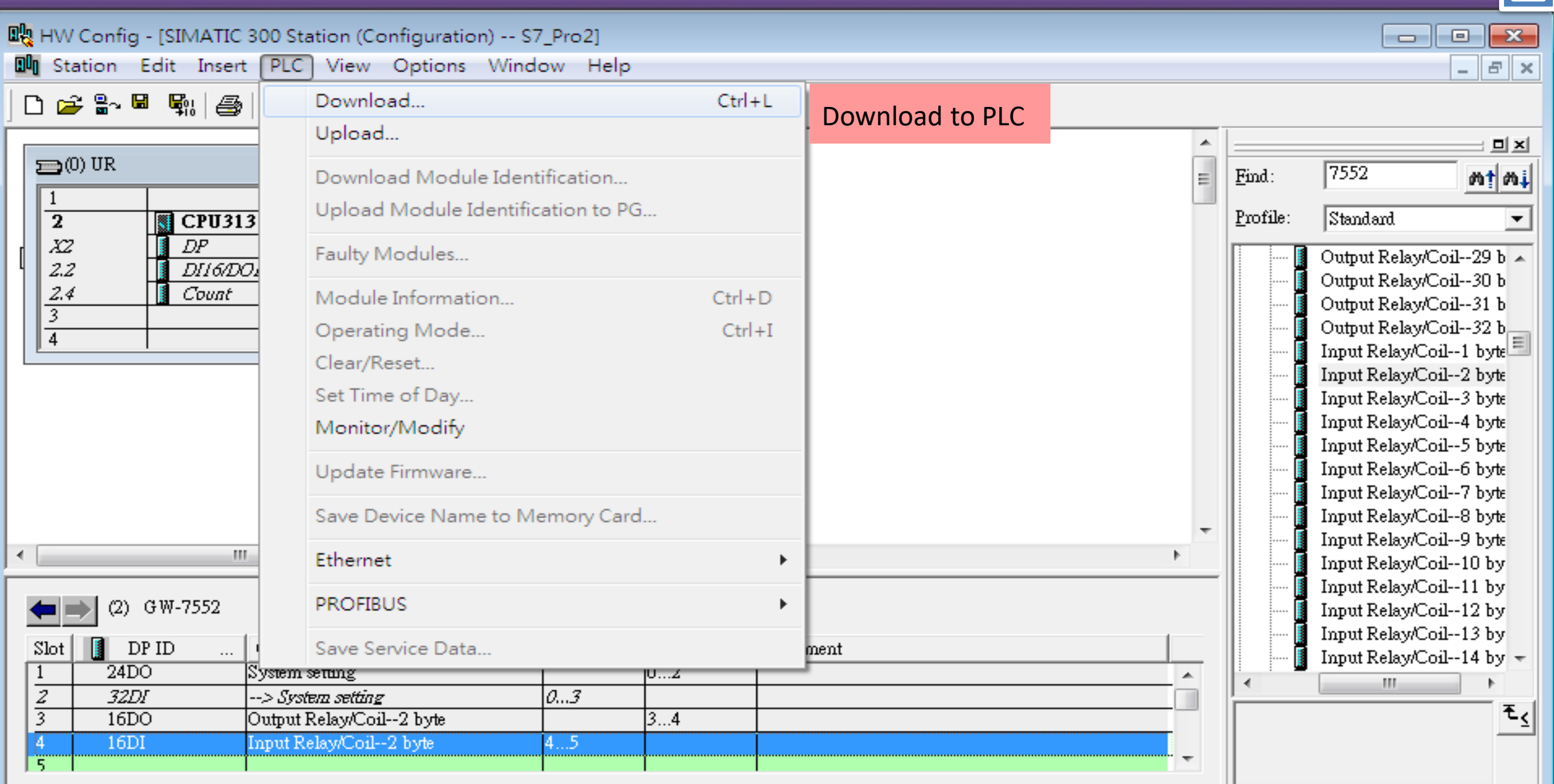

Loads the current station into the load memory of the current module.

台

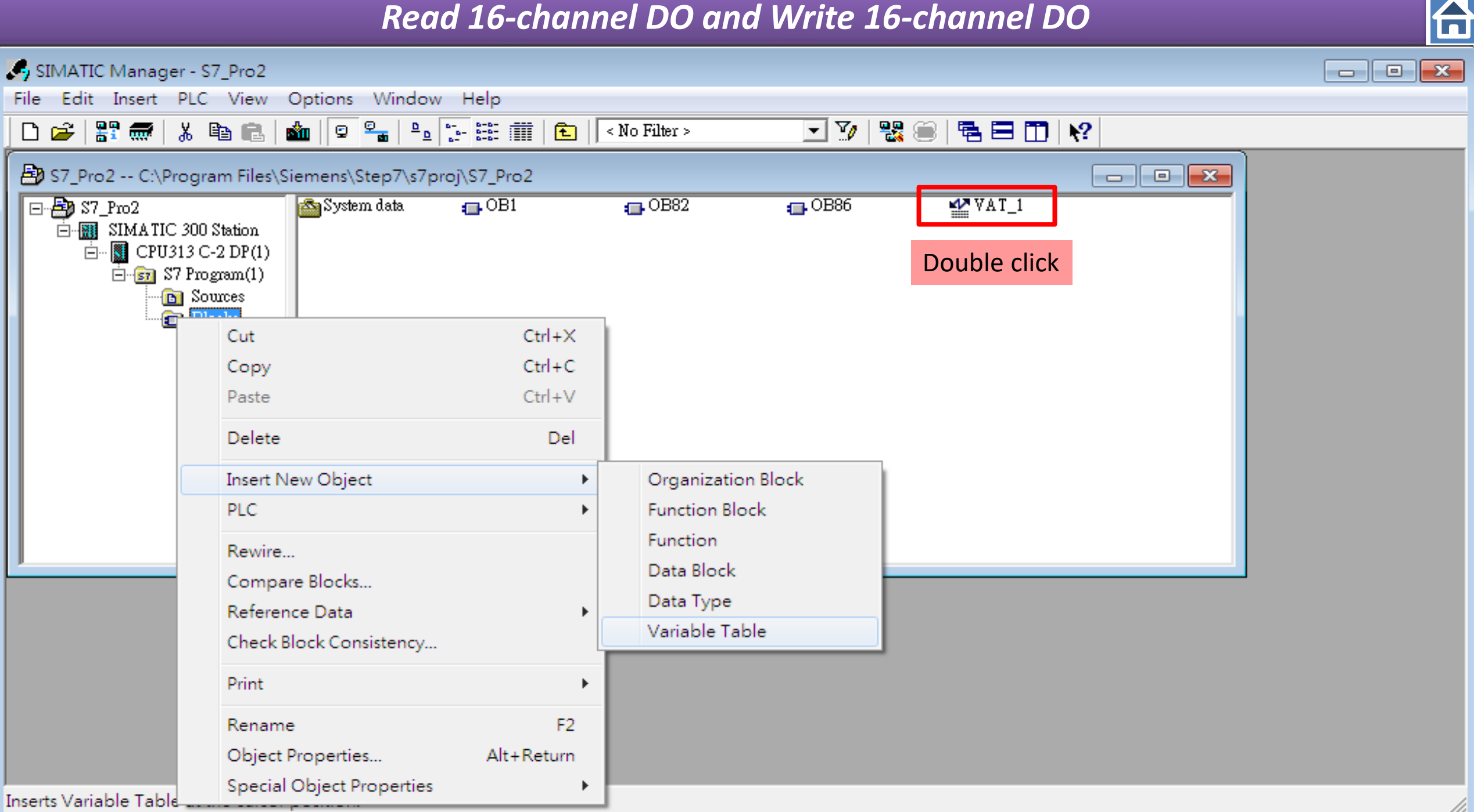

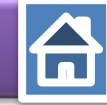

Type output(QB #)& input (IB #)

IB : input Byte ; QB : output Byte IW: input Word ; QW : output Word

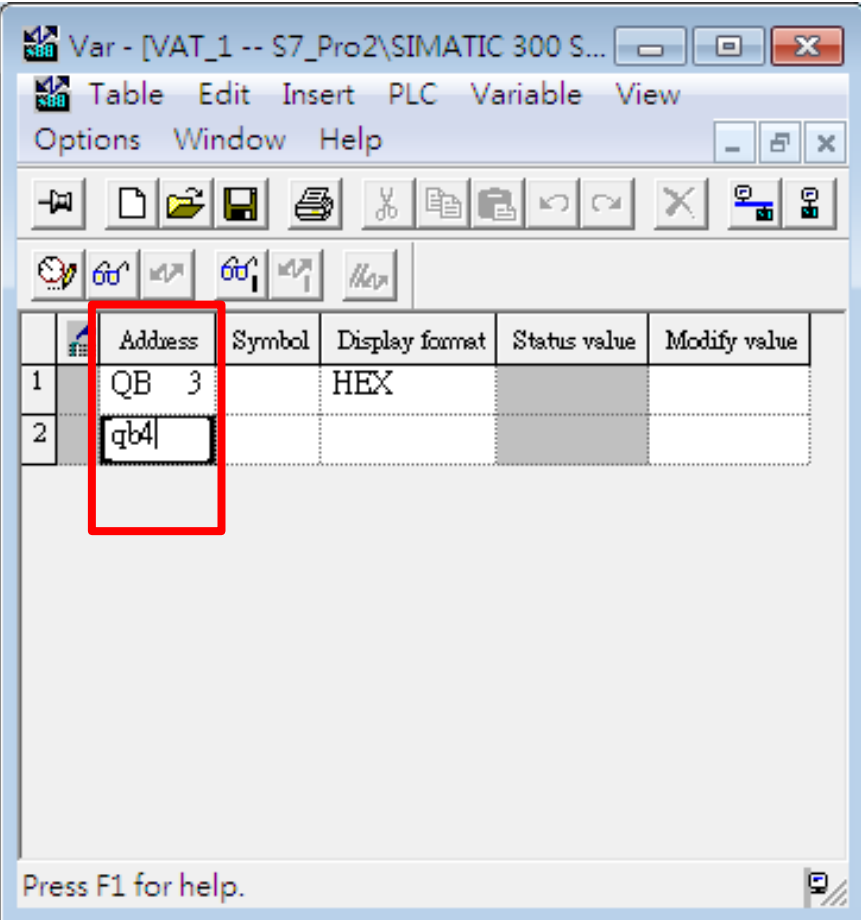

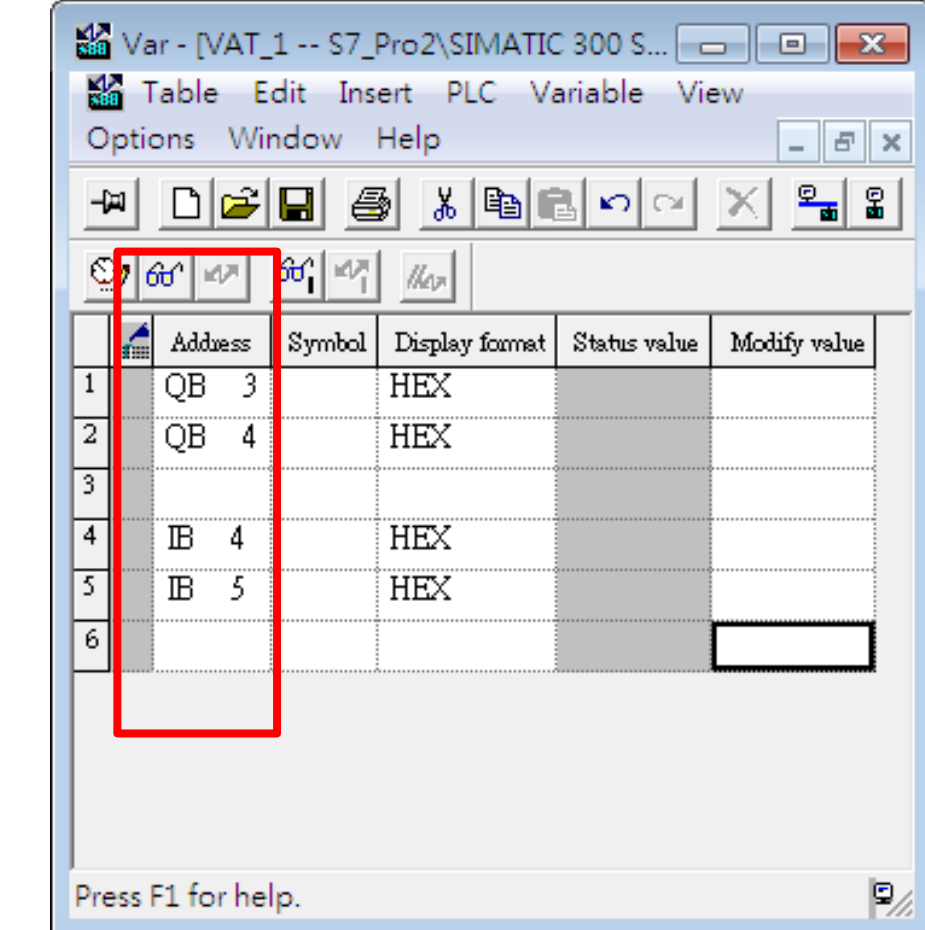

#### 台 *Read 16-channel DO and Write 16-channel DO* The addresses in VAT\_1 correspond module addresses  $\qquad \qquad \Box$  $\Sigma$  $\qquad \qquad \Box$  $F \times$ D 2 3 5 5 4 4 4 5 1 4 6 1 6 1 6 2 5 6 7 8 7 8 Table Edit Insert PLC Variable View 回因 Options Window Help  $\sim$  $\equiv$  (0) UR mtmi de'e  $|\lambda|$ h 리 이 ଲା ଛ 圖 -14 CPU313 C-2 DP(1)  $\overline{\mathbf{2}}$ **BUS(1): DF** Click "Monitor" button  $\circledcirc$ 66 四 160° X2  $DP$ /kon  $oil-29b$  $2.2$ DI16/DO16 |оіl--30 b| á Symbol Address Display format Status value Modify value  $2.4$ Count loil--31 $b$  $\overline{OB}$ **HEX** 3.  $\left|$ oil--32 $\right|$  $\overline{4}$  $\overline{2}$  $\overline{OB}$ **HEX** 4  $\mu$ --1 byte उ  $\mu$ -2 byte **B**<sub>(2)</sub> GW-75! il-3 byte ΈË  $\overline{4}$ **HEX** 4 il--4 byte 13 **HEX**  $\mathbb{B}$ -5 il--5 byte  $6$ il--6 byte il--7 byte il-8 byte il--9 byte  $\blacktriangleleft$ an. il--10 by  $\mu$ -11 by þ. Press F1 for help. (2) GW-7552 Ш--12 bv Input Relay/Coil--13 by DP ID Order Number / Designation I Address Q Address Comment Slot Input Relay/Coil--14 by - $24DO$ System setting  $|0...2|$  $\mathbf{1}$  $\blacktriangleleft$ m. 2 32DI --> System setting  $0...3$ ج₹  $\overline{3}$  $16DO$ Output Relay/Coil--2 byte  $3...4$  $\overline{4}$  $16DI$ Input Relay/Coil--2 byte  $14...5$ Press F1 to get Help. Chg

台

#### Monitor Variable

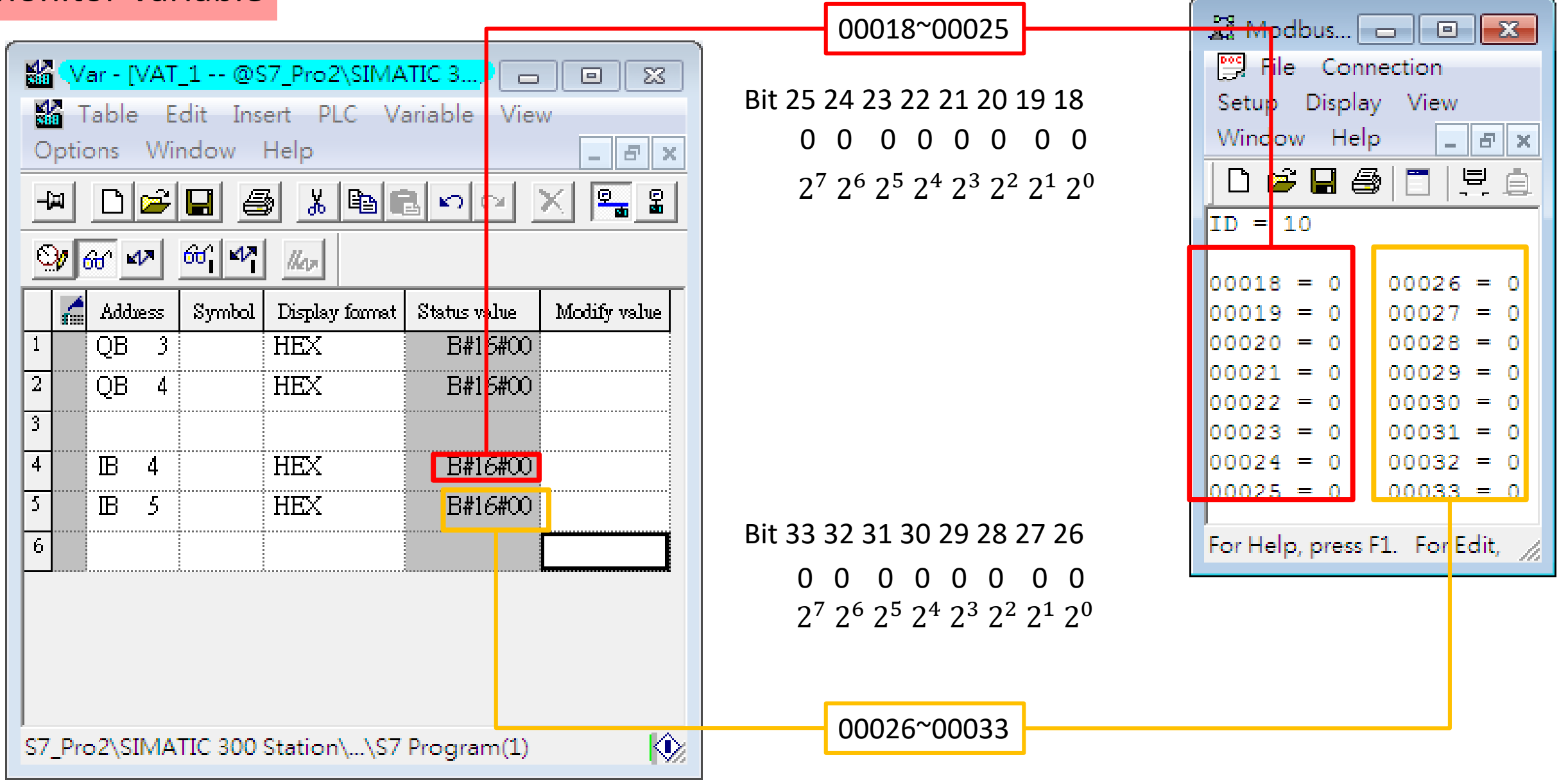

#### Modify the value to send ModBus command

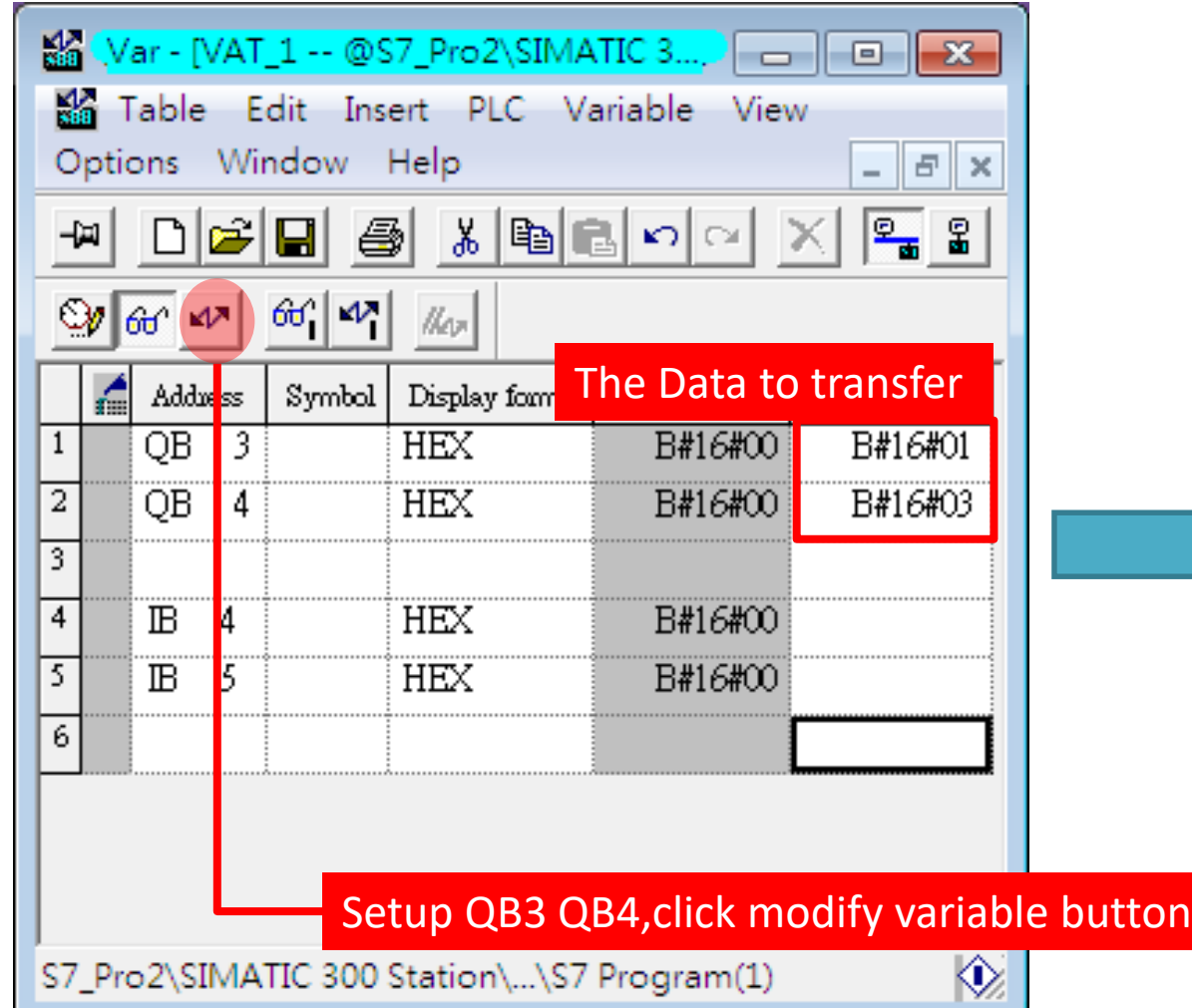

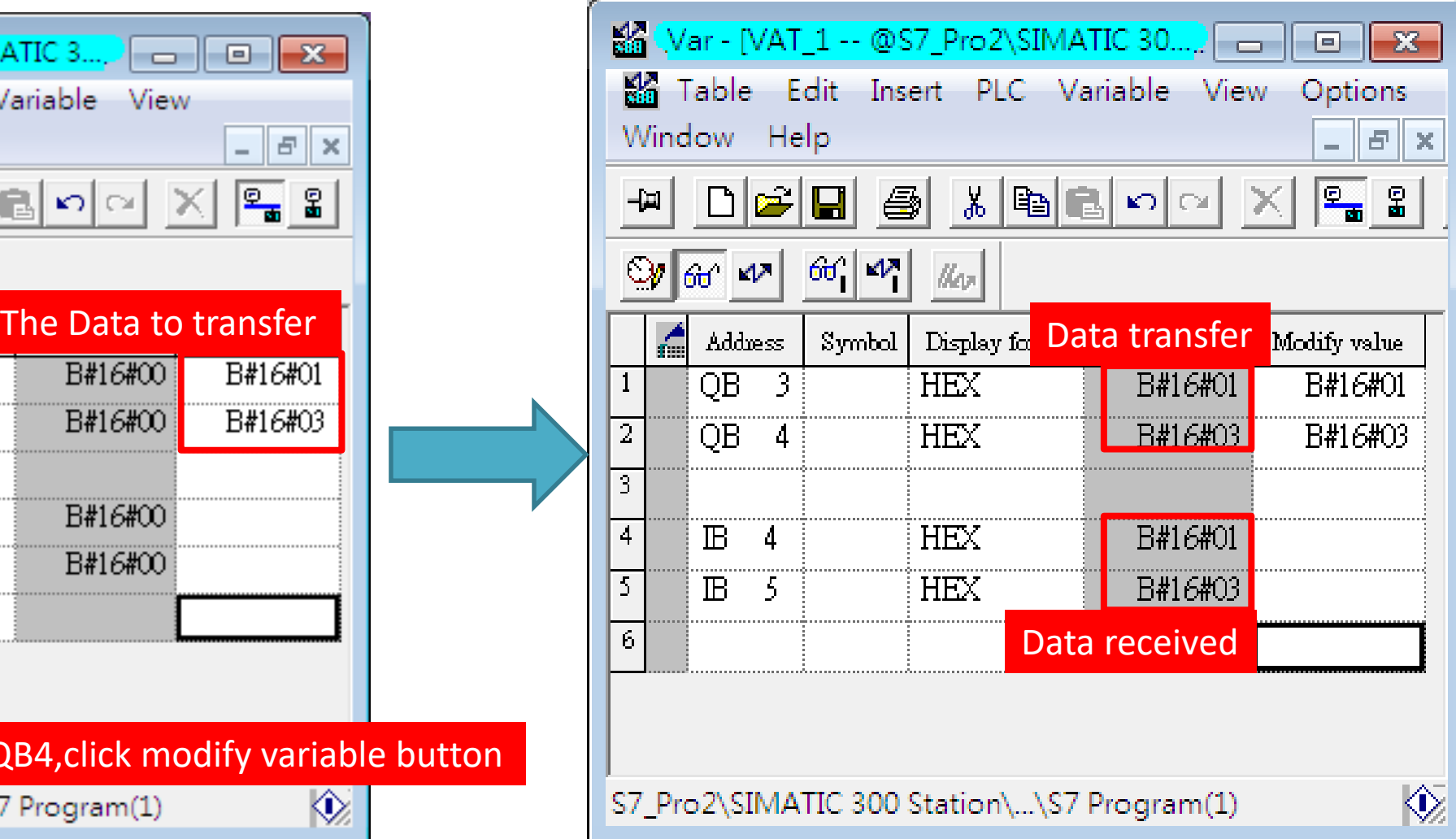

台

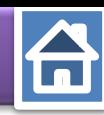

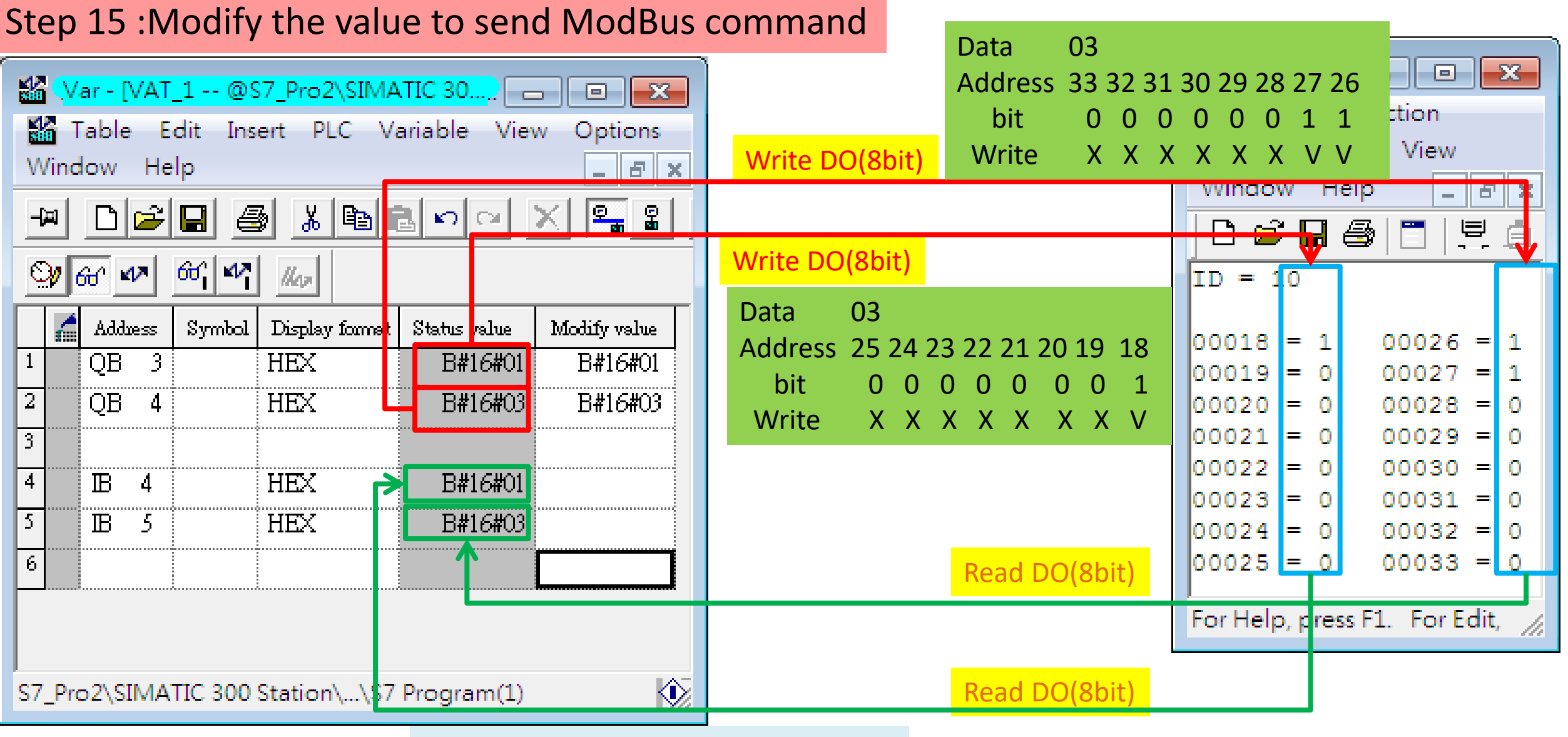

User can read the data to the Modbus DO module at address IB4 \ IB5

#### *Read 13-channel DI*

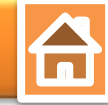

<span id="page-20-0"></span>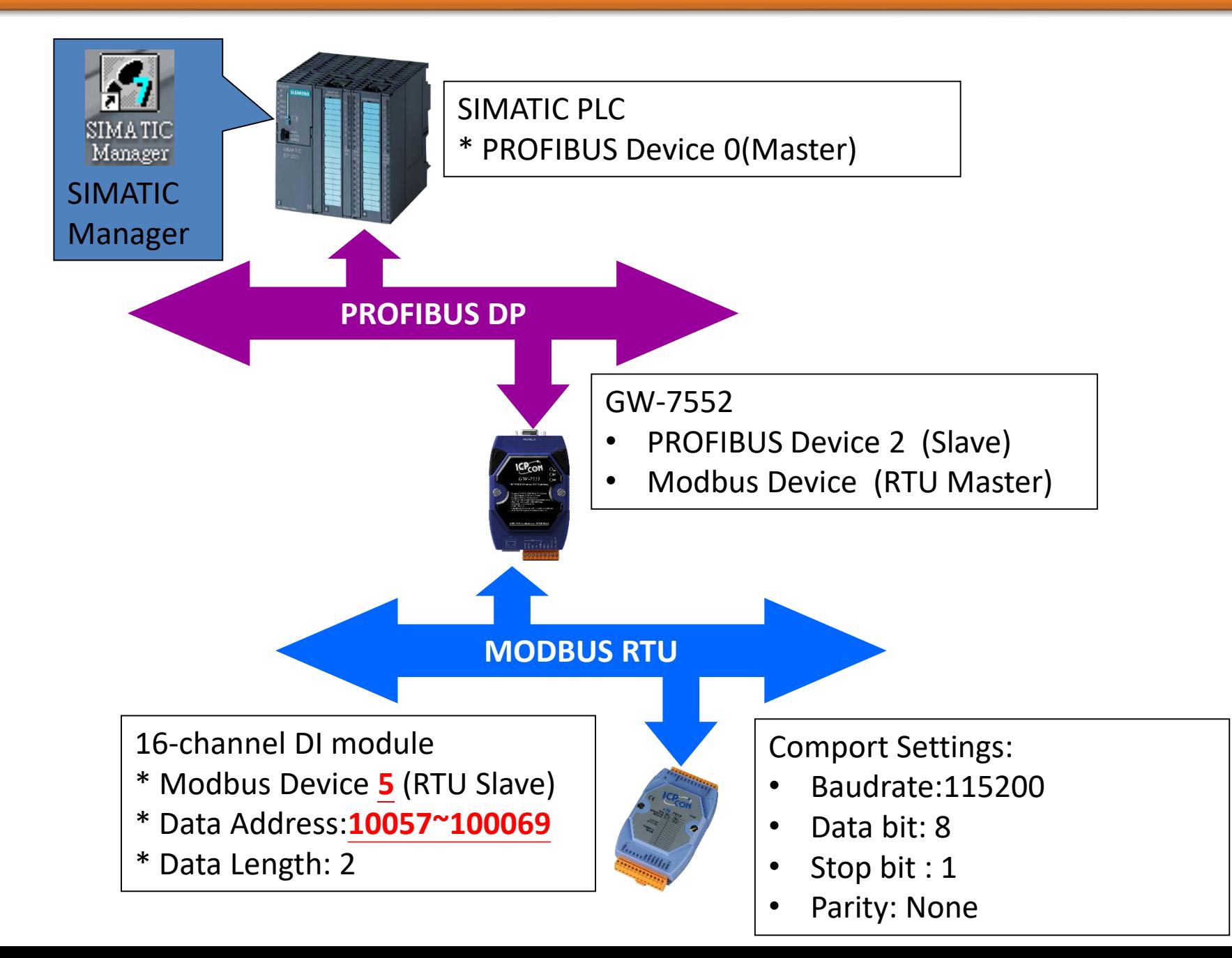

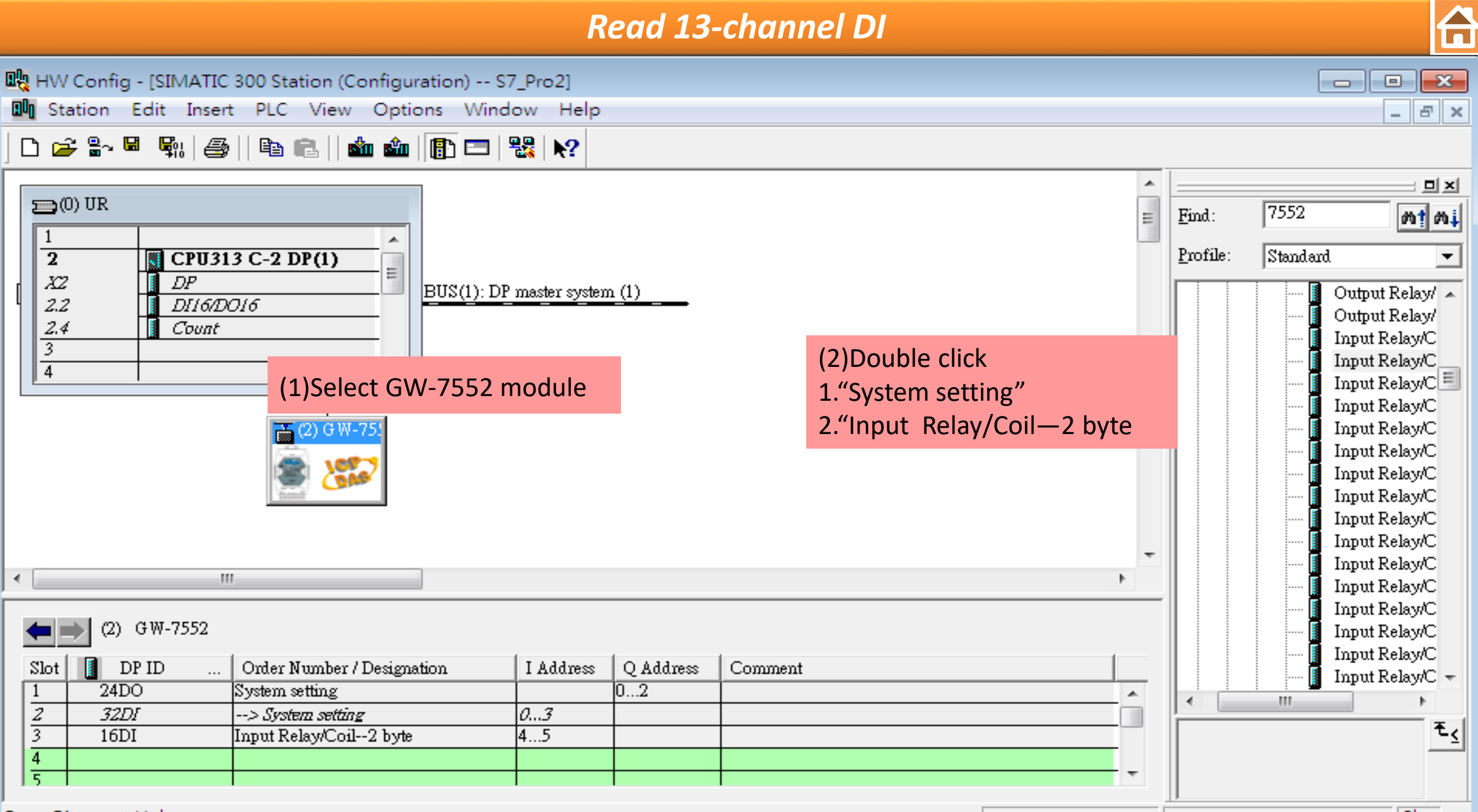

Press F1 to get Help.

Chg

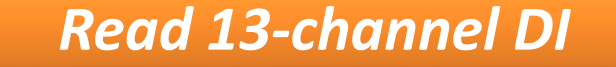

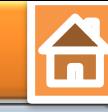

 $\Sigma\!$ 

의 <sub>지</sub>

 $\blacktriangledown$ 

 $m/m$ 

 $\begin{array}{|c|c|c|}\hline \rule{0pt}{16pt} & \quad \text{if} \quad \mathbb{R} \\\hline \rule{0pt}{16pt} & \quad \text{if} \quad \mathbb{R} \\\hline \rule{0pt}{16pt} & \quad \text{if} \quad \mathbb{R} \\\hline \rule{0pt}{16pt} & \quad \text{if} \quad \mathbb{R} \\\hline \rule{0pt}{16pt} & \quad \text{if} \quad \mathbb{R} \\\hline \rule{0pt}{16pt} & \quad \text{if} \quad \mathbb{R} \\\hline \rule{0pt}{16pt} & \quad \text{if} \quad \mathbb{R$ 

 $\Box$ 

Output Relay/

 $\begin{array}{l} \text{Output } \text{Relay} / \ \textcolor{red}{\text{Input} } \text{Relay} \textcolor{red}{\text{C}} \end{array}$ 

Input Relay/C Input Relay/ $C$ Input Relay/C Input Relay/C Input Relay/C Input Relay/ $C$ Input Relay/ $C$ Input Relay/C

Input Relay/ $C$ Input Relay/ $C$ Input Relay/ $\mathbb C$ 

Input Relay/C<br>Input Relay/C

∤ٍ∢₹

 $\boxed{\text{Chg}}$   $\frac{1}{\mathcal{A}}$ 

Output Relay/ Output Relay/

 $\qquad \qquad \Box$ 

7552

 $\mathbf{H}_1$ 

Standard

B

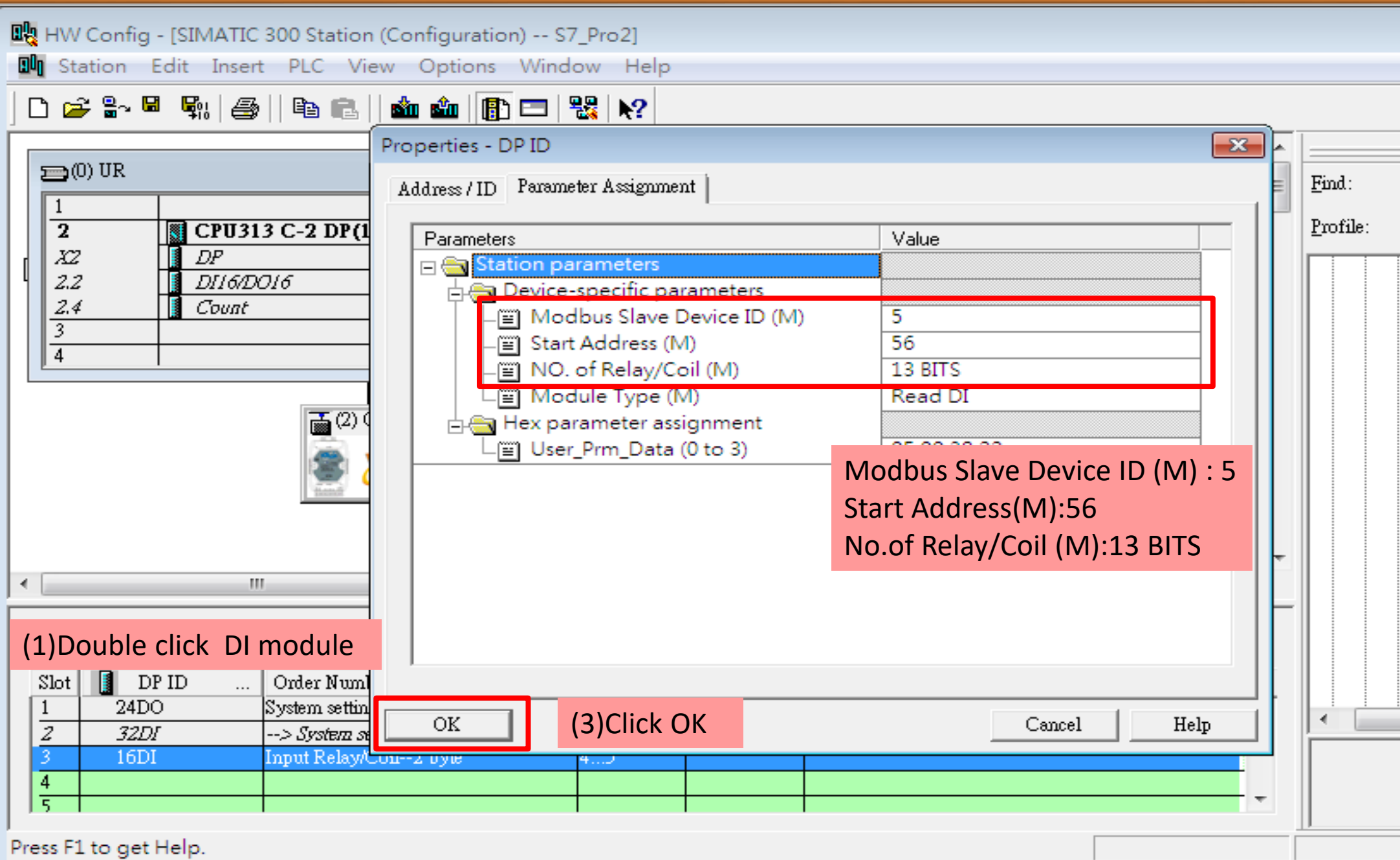

 $\Box$ 

#### *Read 13-channel DI*

J.

H

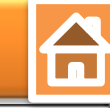

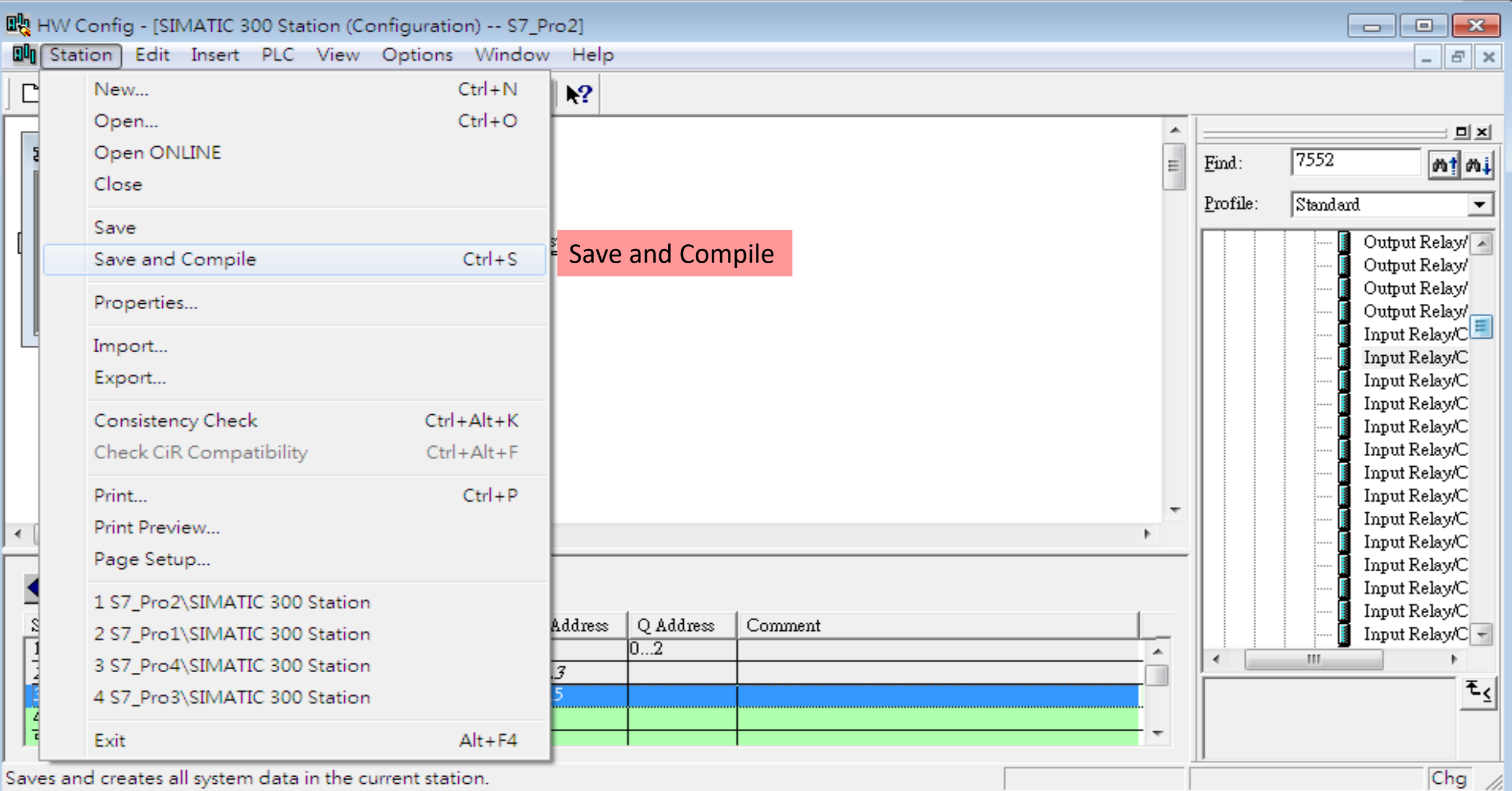

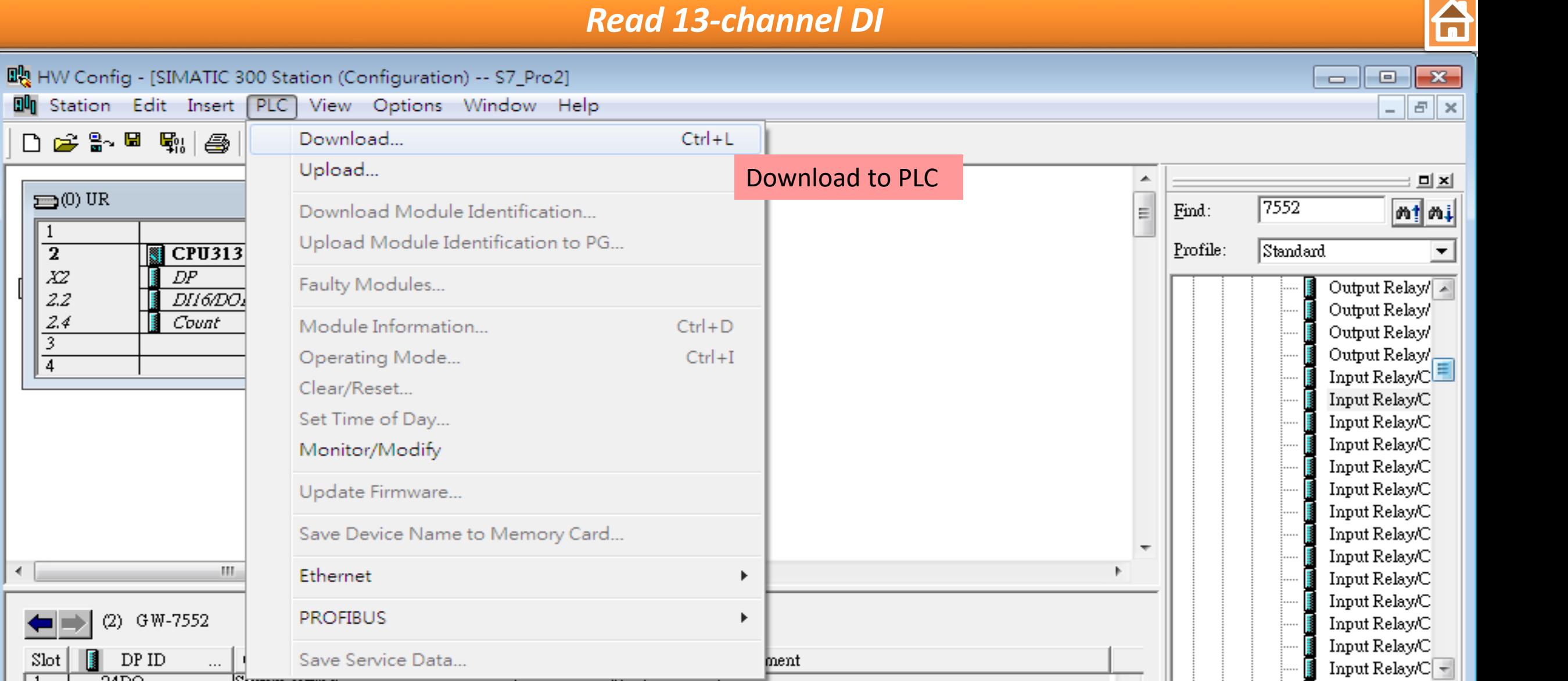

A.

▎∢

 $-111$ 

∡…∪|

 $0...3$ 

 $4.5$ 

Loads the current station into the load memory of the current module.

--> System setting

Input Relay/Coil--2 byte

System setting

 $D \geq 2 \cdot H$   $R_{\rm B}$ 

kl

I Ī Ħ

 $\equiv$  (0) UR

1

 $\overline{2}$ 

 $\begin{array}{c} \mathcal{X} \mathcal{Z} \\ \mathcal{Z}. \mathcal{Z} \end{array}$ 

 $2.4$  $\overline{\overline{3}}$ 14

 $\leftarrow$ 

ਵ

 $\mathbf{1}$ 

 $\overline{z}$ 

β

 $\frac{4}{5}$ 

 $Slot$ 

 $\blacksquare$ 

 $\mathop{\rm DP}\nolimits$ ID

 $24DO$ 

 $32DI$ 

 $16DI$ 

∓ح

#### *Read 13-channel DI*

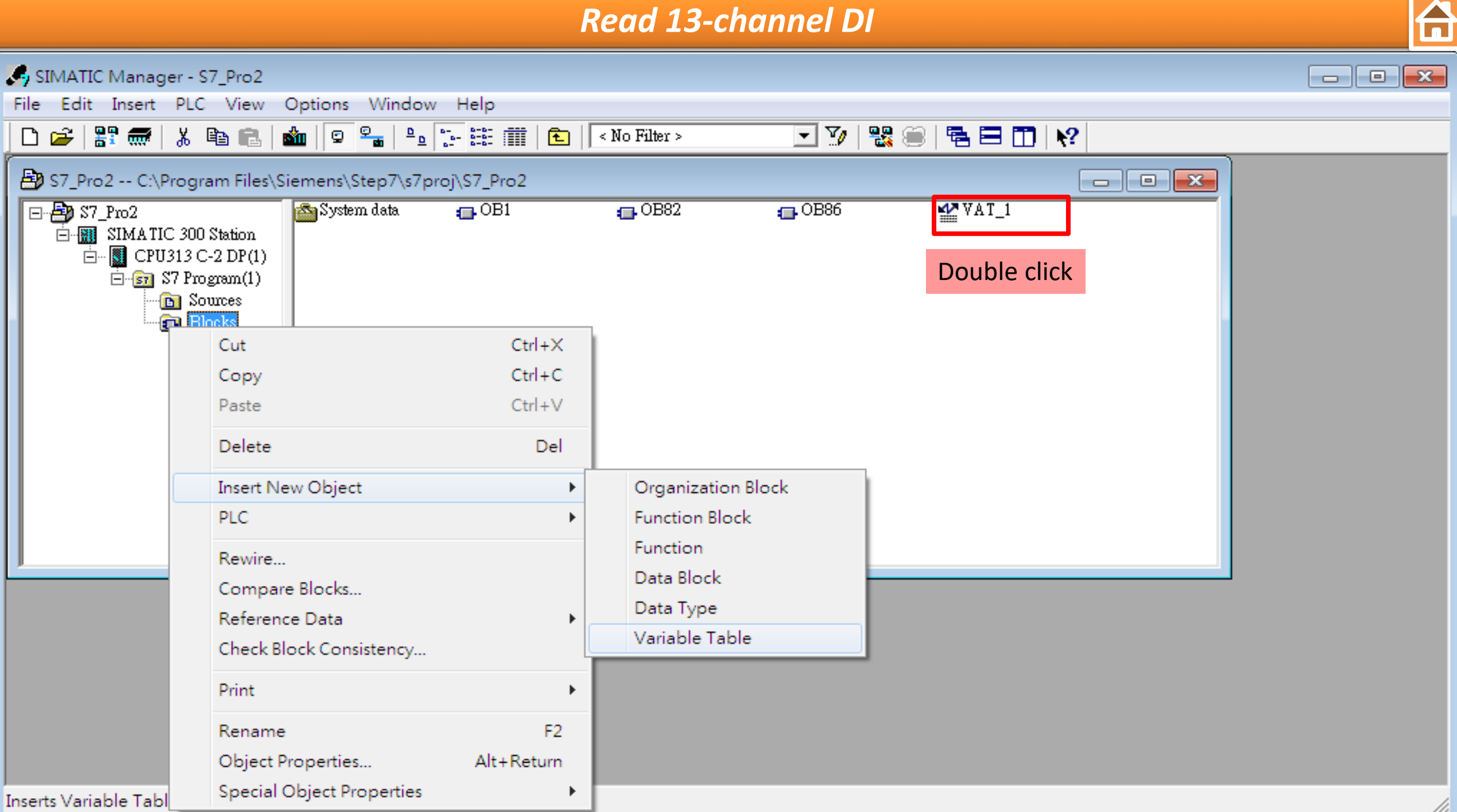

#### *Read 13-channel DI*

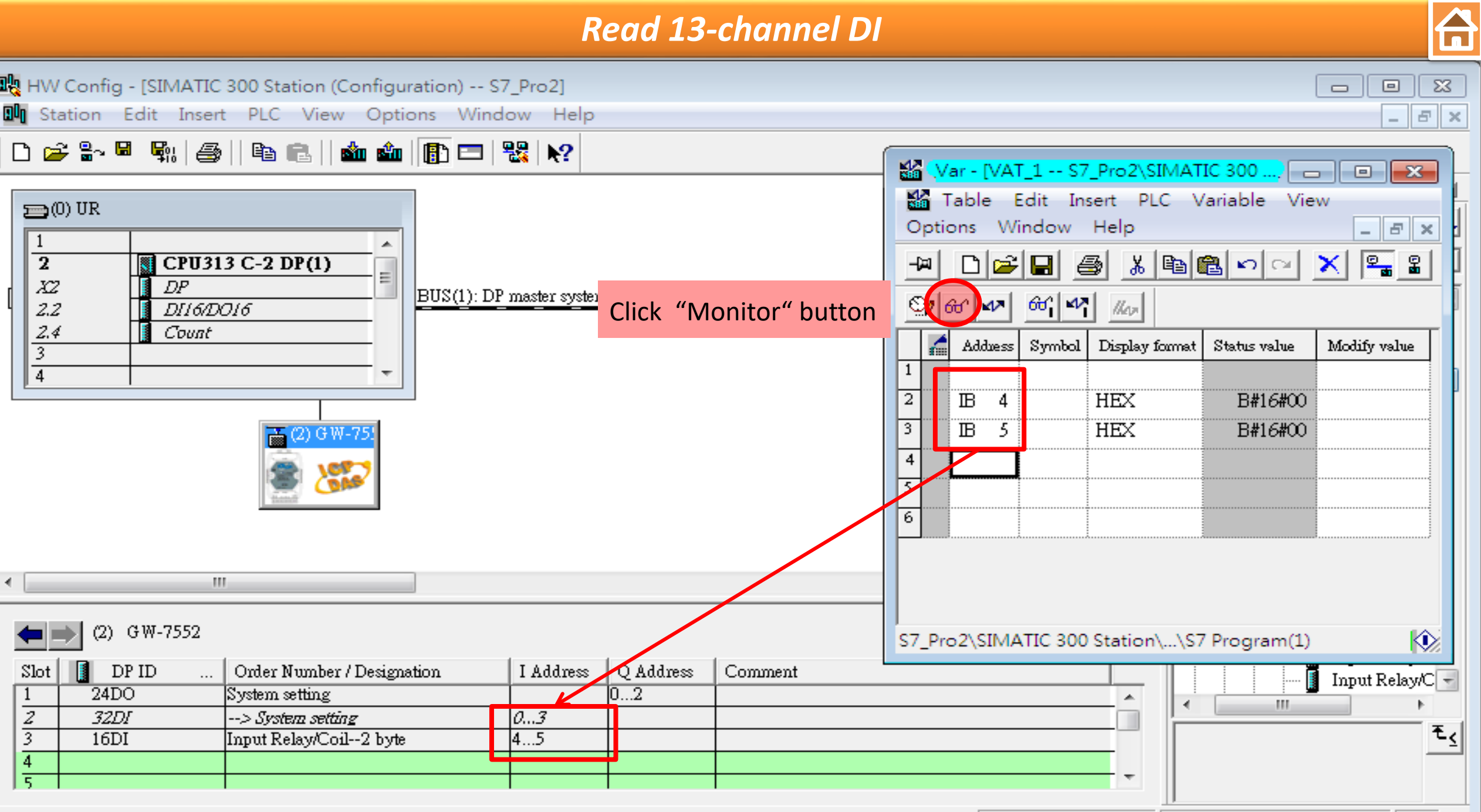

Press F1 to get Help.

 $\boxed{\text{Chg}}$  /

*Read 13-channel DI*

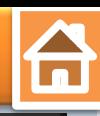

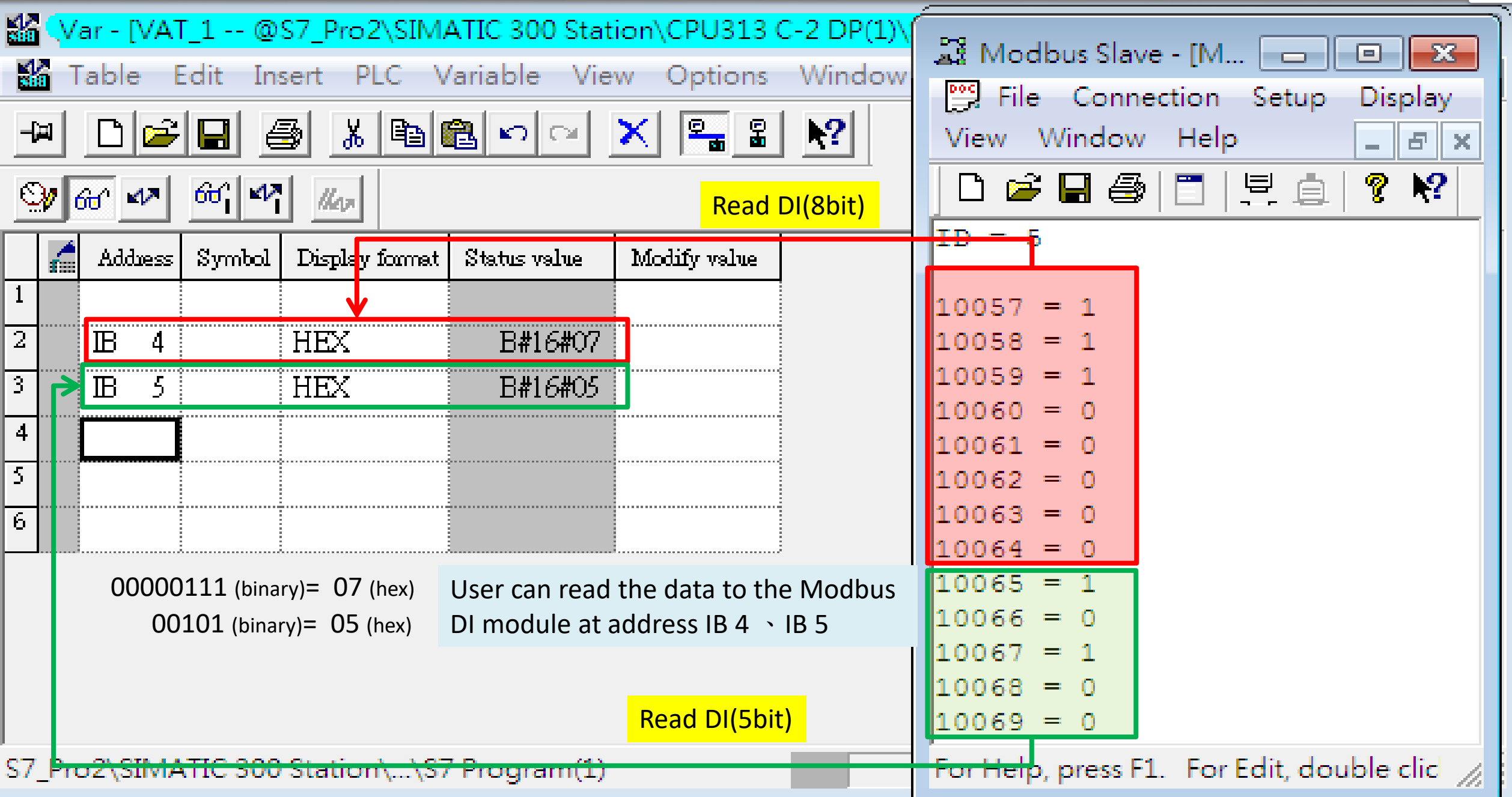

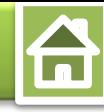

<span id="page-28-0"></span>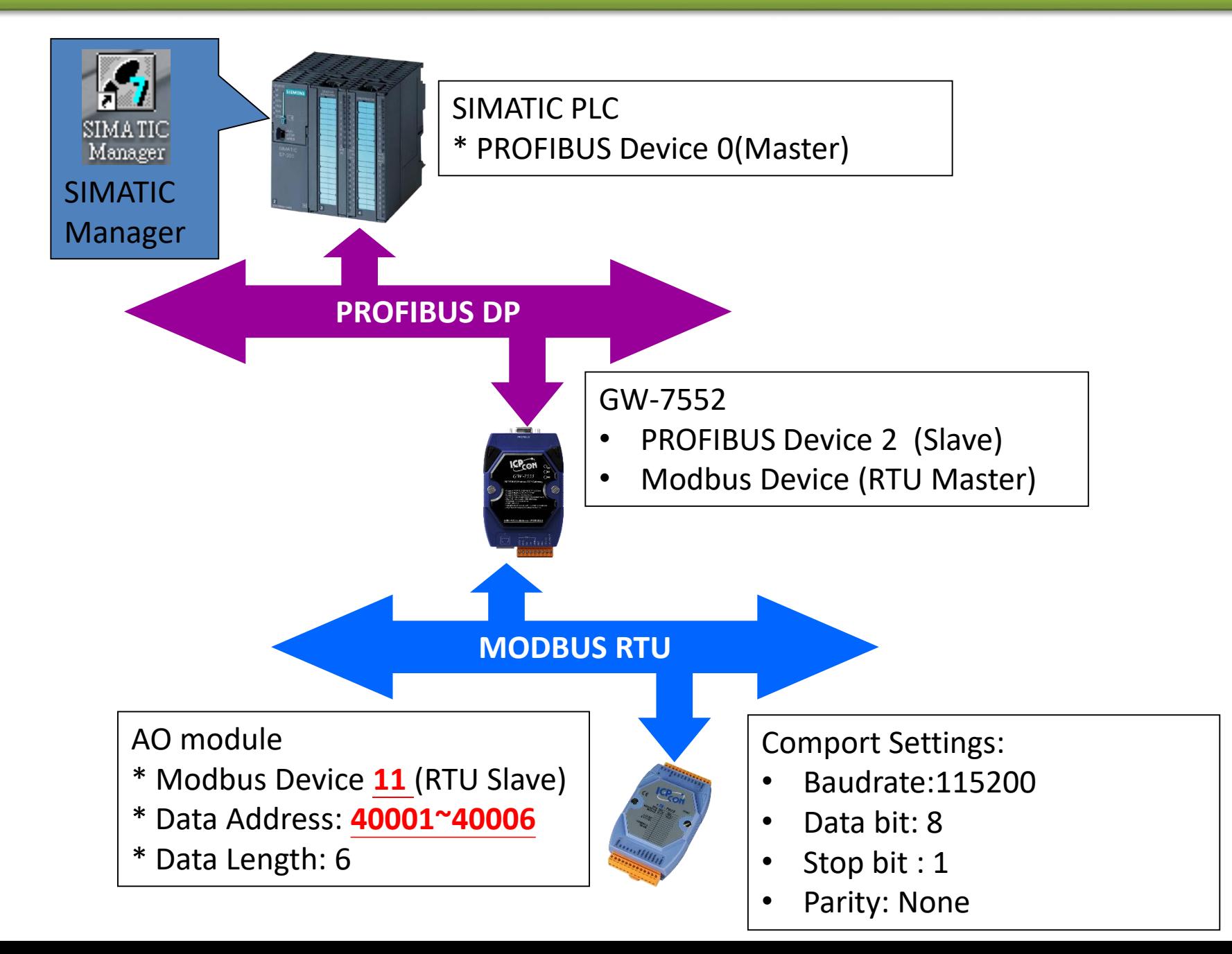

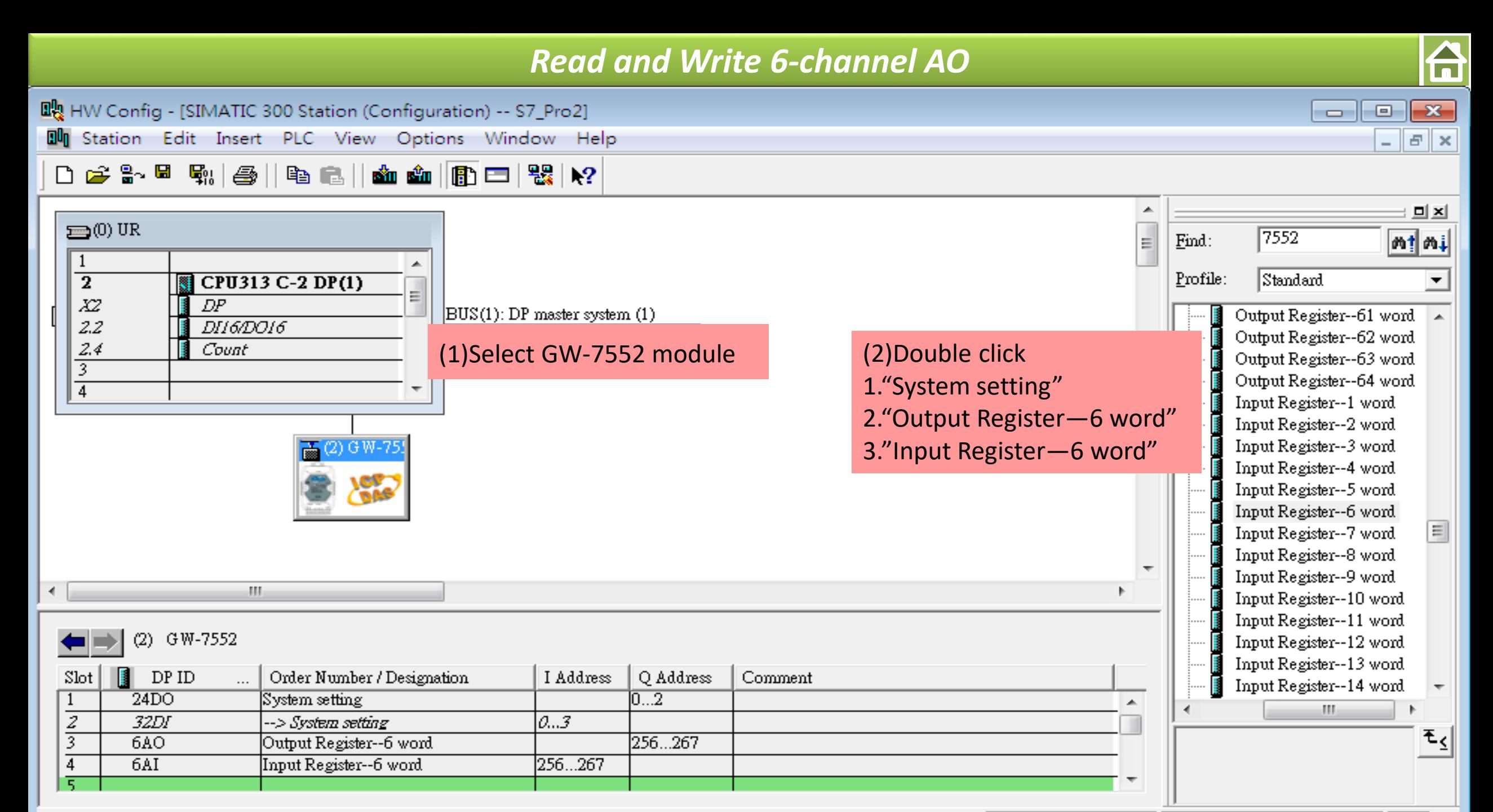

Press F1 to get Help.

 $Chg$ 

**A** 

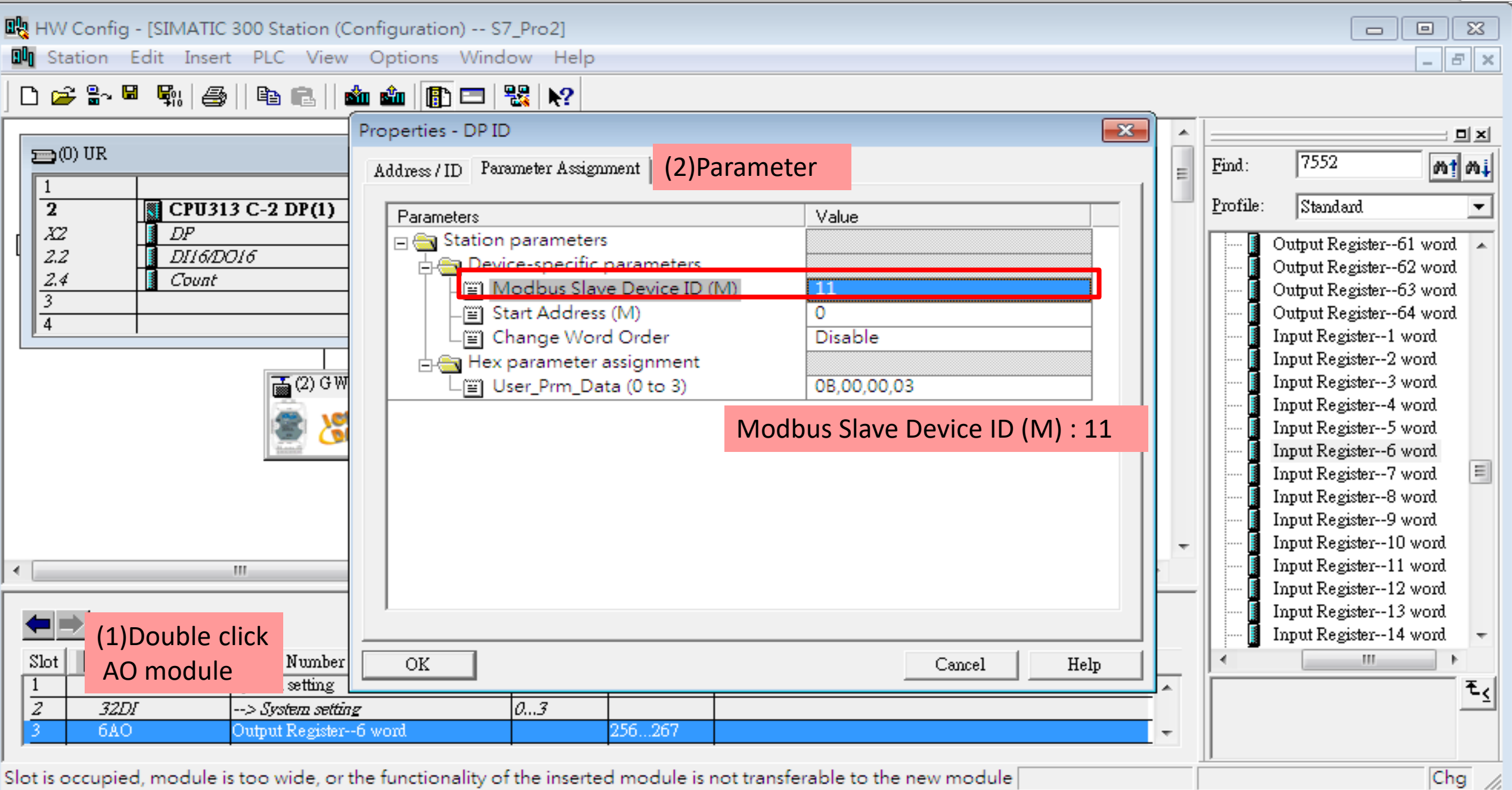

Slot is occupied, module is too wide, or the functionality of the inserted module is not transferable to the new module [

**A** 

 $\Sigma$ 

 $\in$  $\mathbb{R}$ 

 $Chg$ 

 $\Box$ 

 $\qquad \qquad \Box$ 

**即** HW Config - [SIMATIC 300 Station (Configuration) -- S7\_Pro2]

9h. Station Edit Insert PLC View Options Window Help

#### D 2 3 5 4 4 4 3 | 4 8 | 6 1 6 1 8 10 2 2  $\mathbf{R}^2$

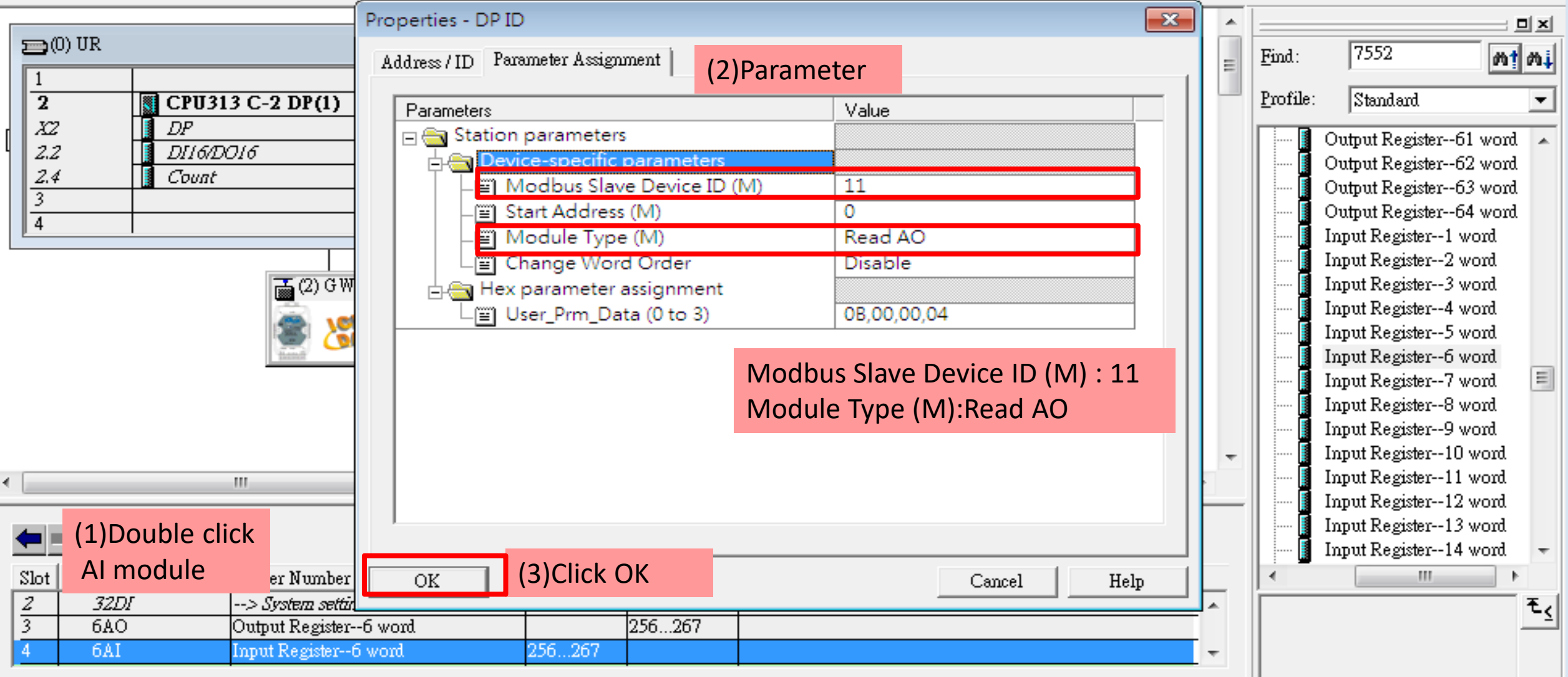

Slot is occupied, module is too wide, or the functionality of the inserted module is not transferable to the new module |

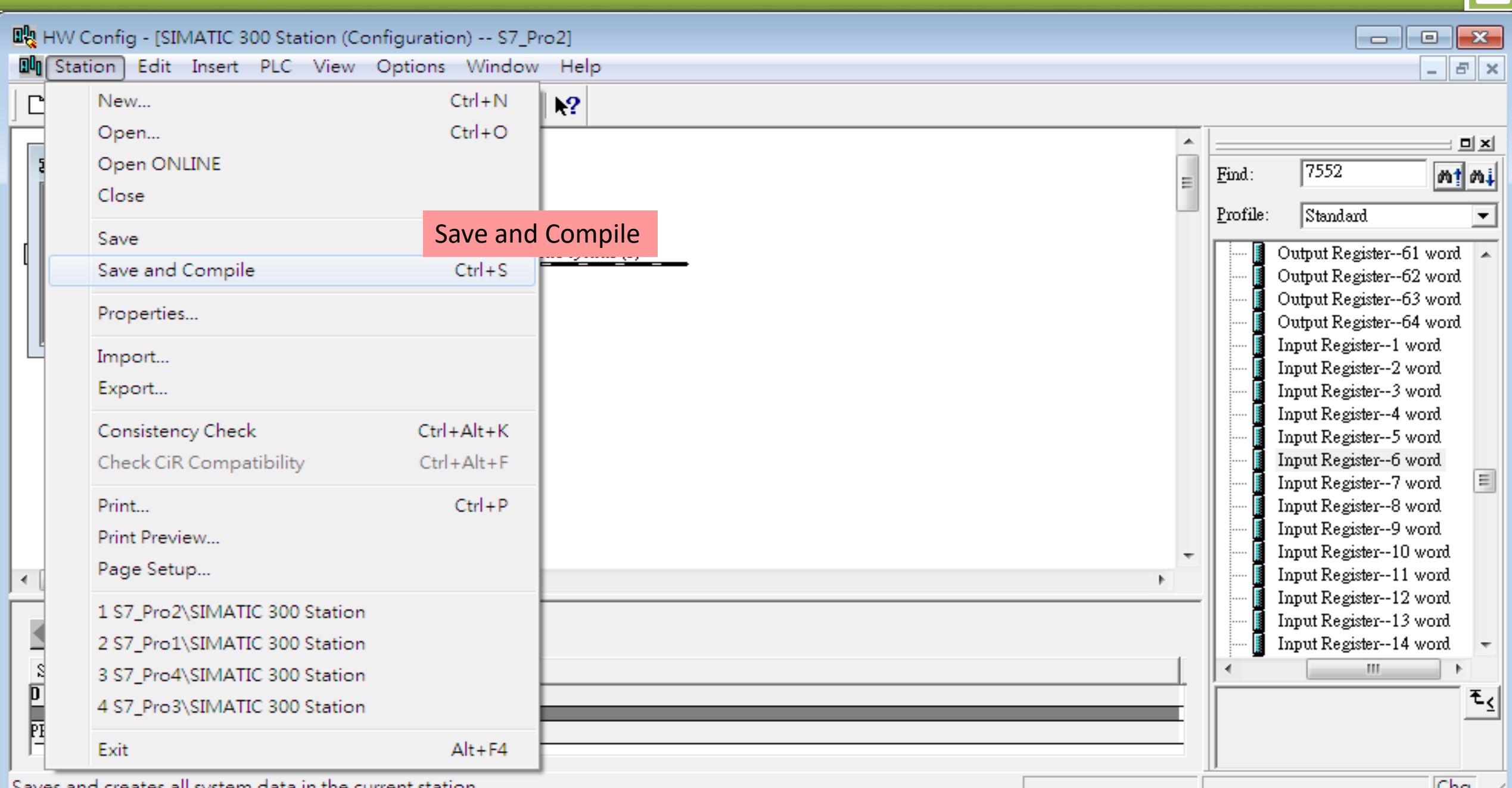

Saves and creates all system data in the current station.

 $|Cng|$  //

 $\overline{\mathbf{f}}$ 

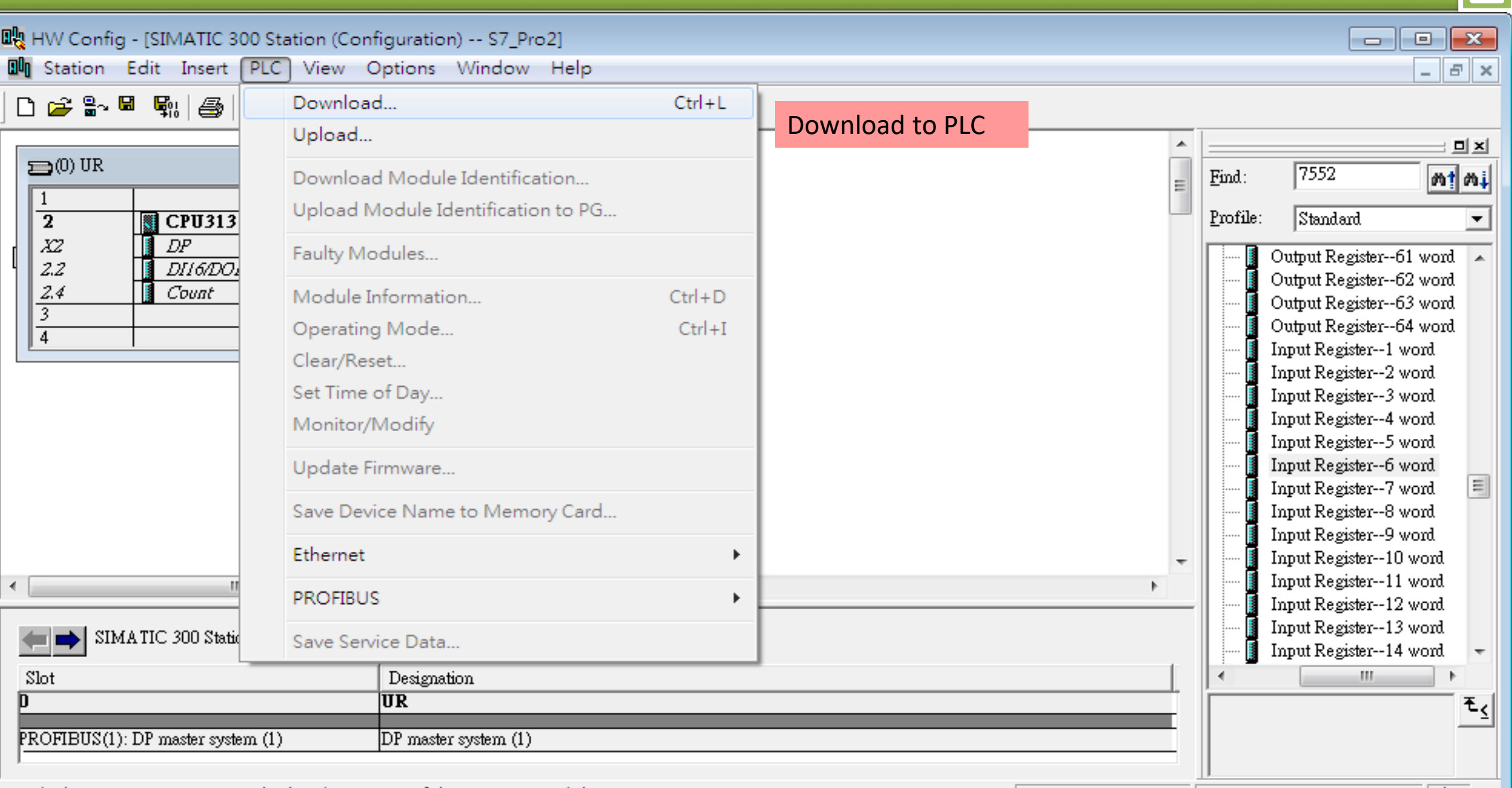

Loads the current station into the load memory of the current module.

 $Chg \times$ 

 $\overline{\mathbf{a}}$ 

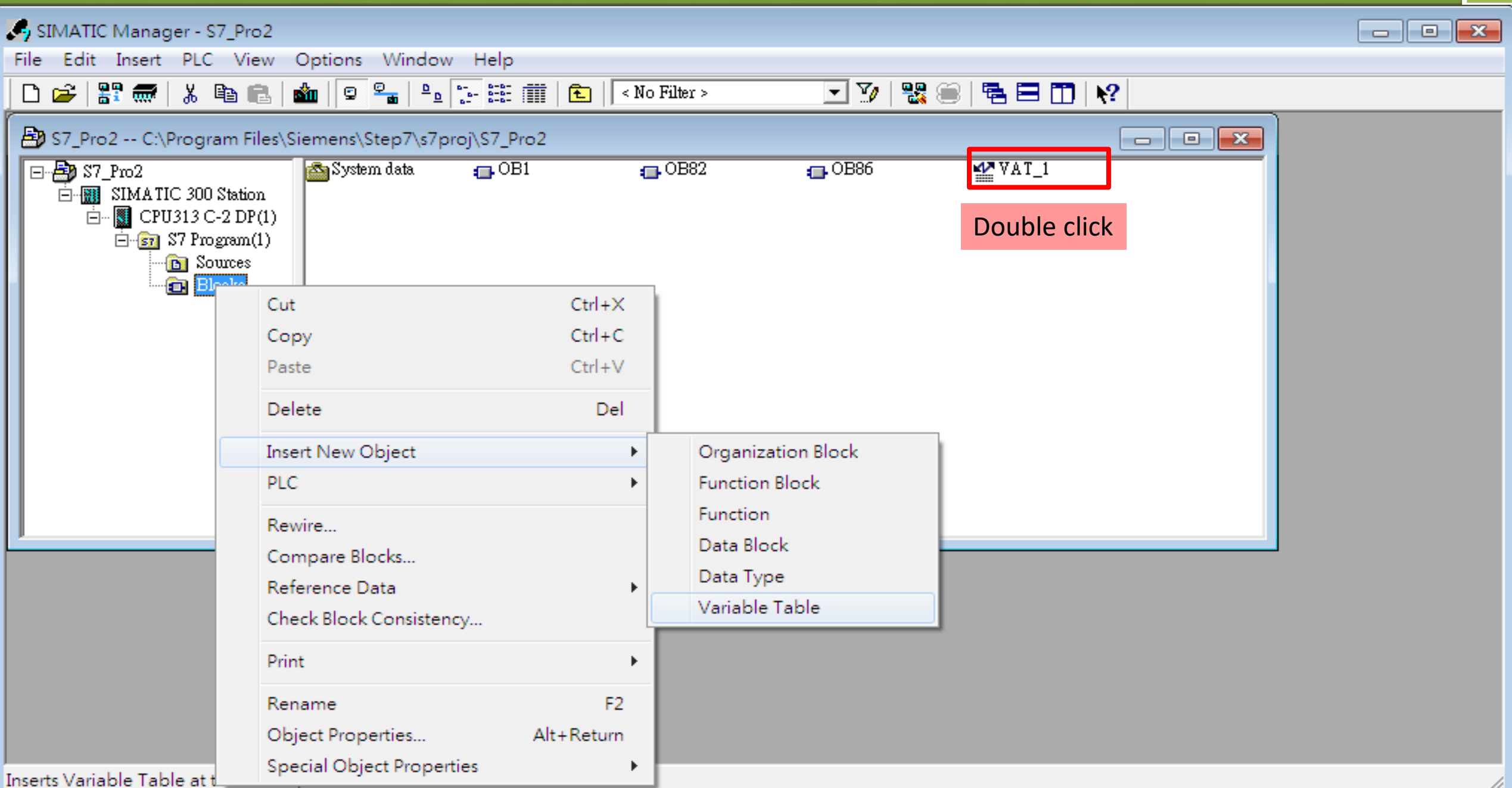

 $\hat{\mathbf{h}}$ 

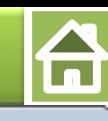

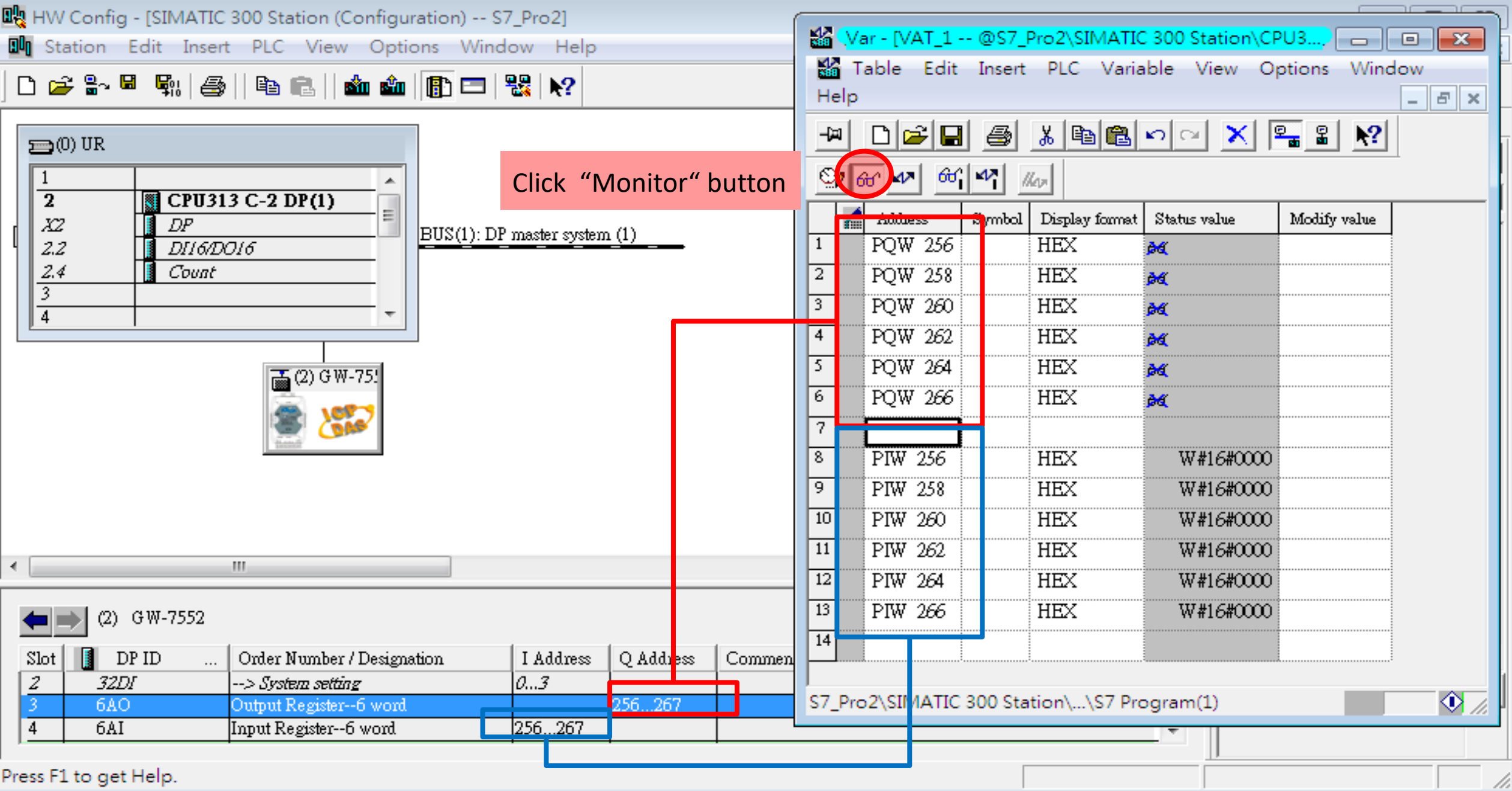

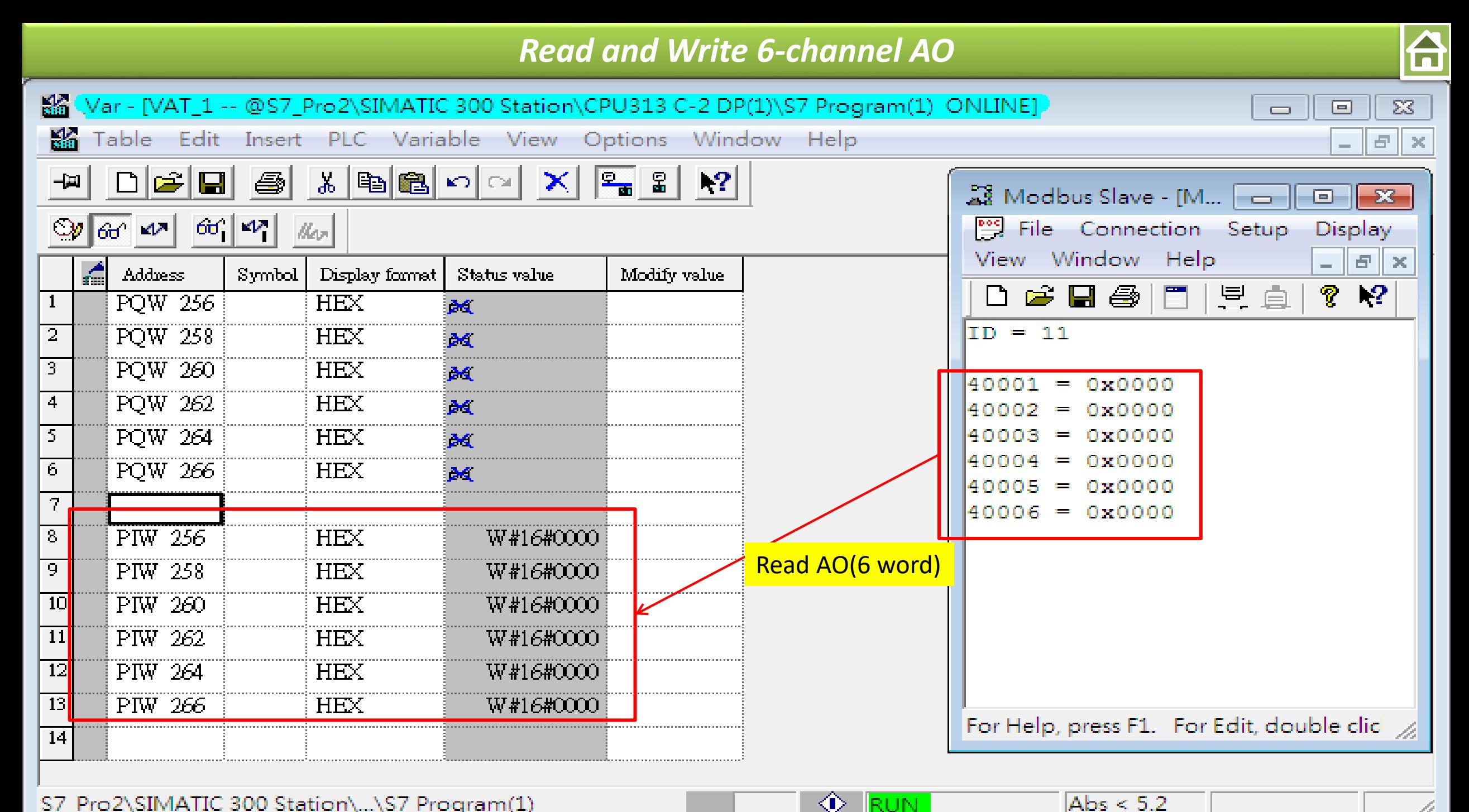

- <mark>RUN -</mark>

S7\_Pro2\SIMATIC 300 Station\...\S7 Program(1)

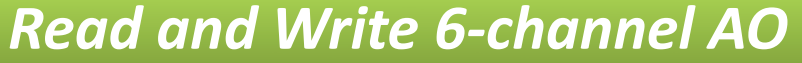

**A** 

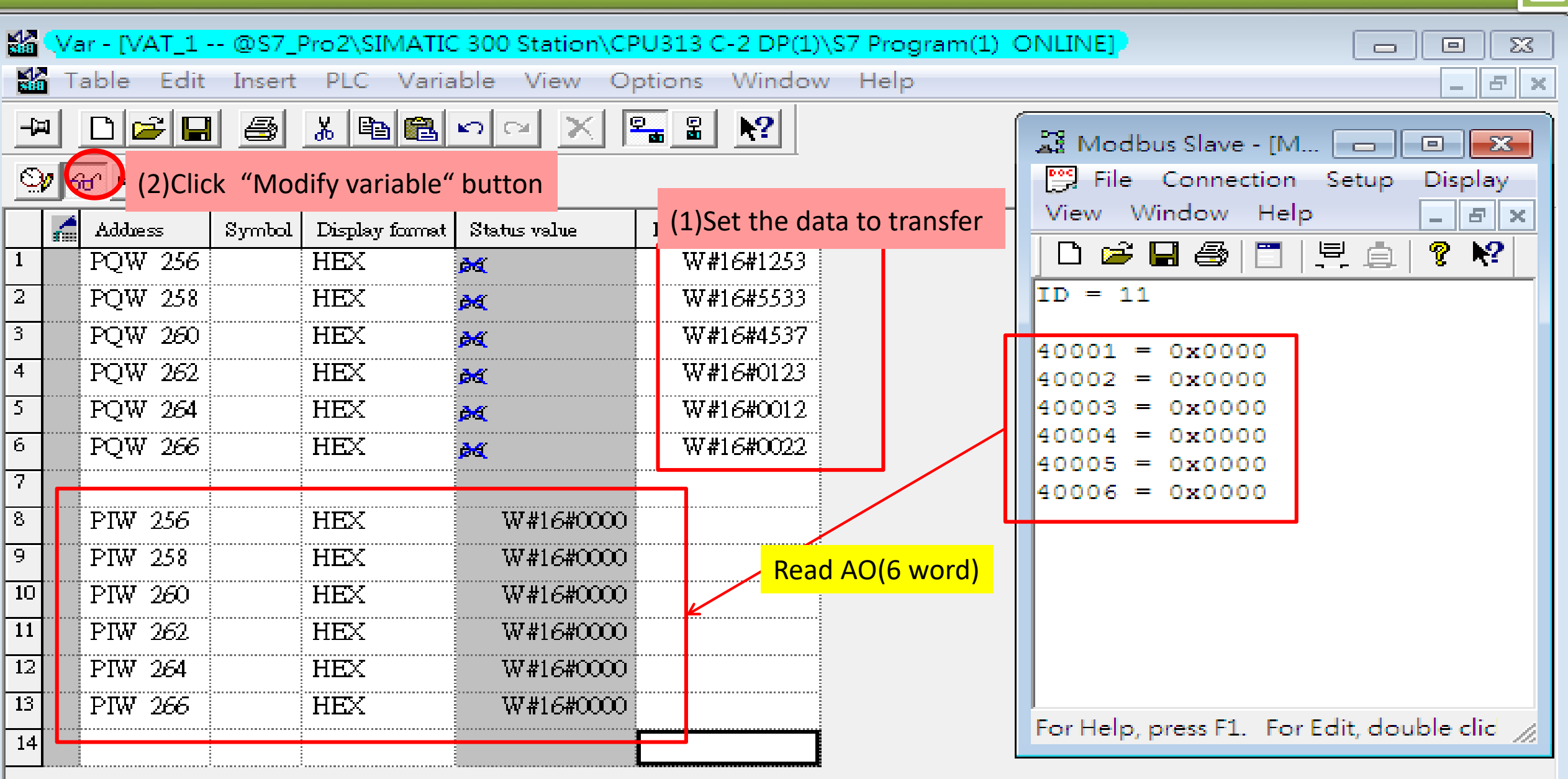

◈

- <mark>RUN</mark>

Abs  $< 5.2$ 

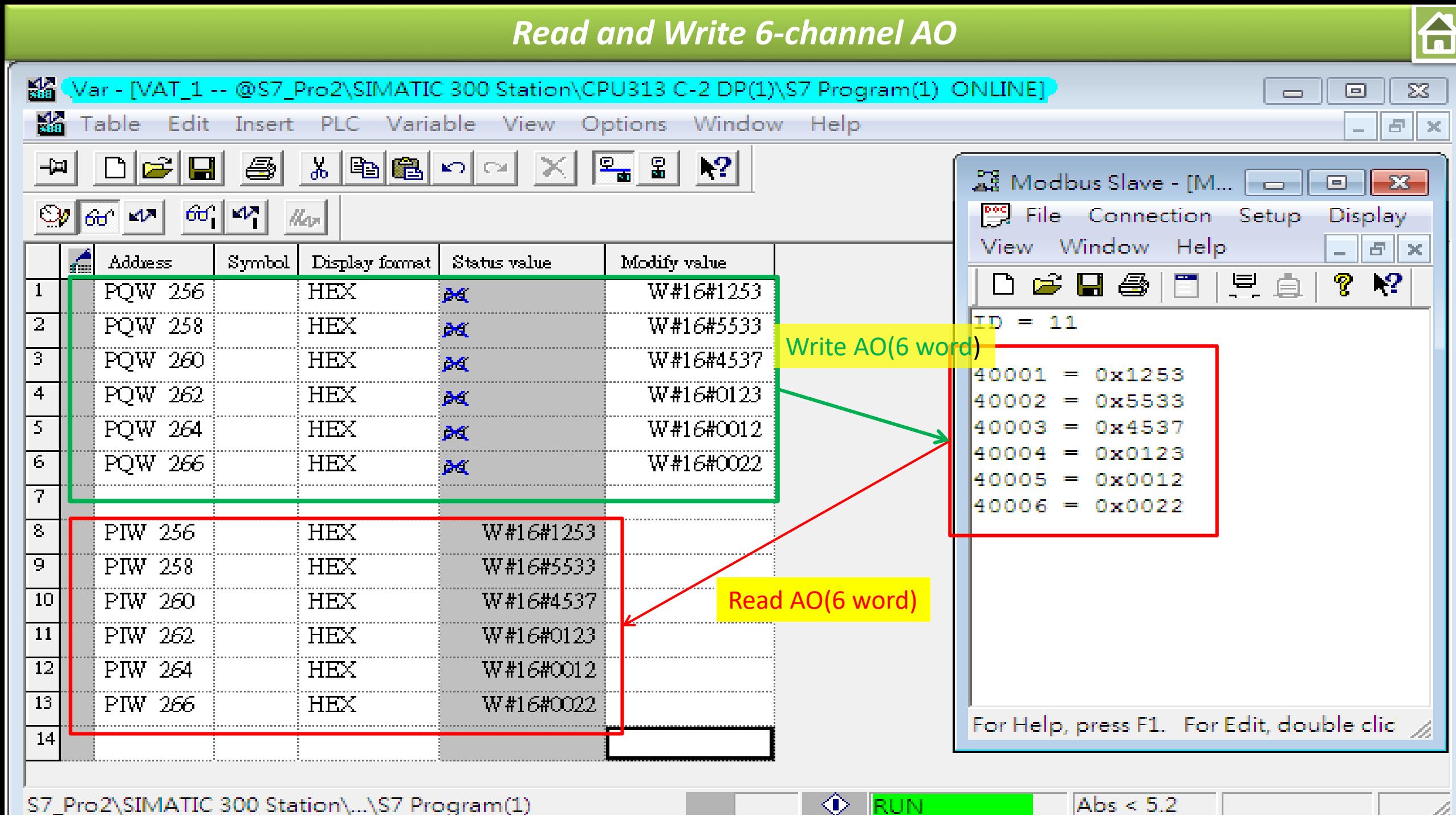

B.

S7 Pro2\SIMATIC 300 Station\...\S7 Program(1)

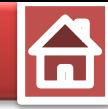

<span id="page-39-0"></span>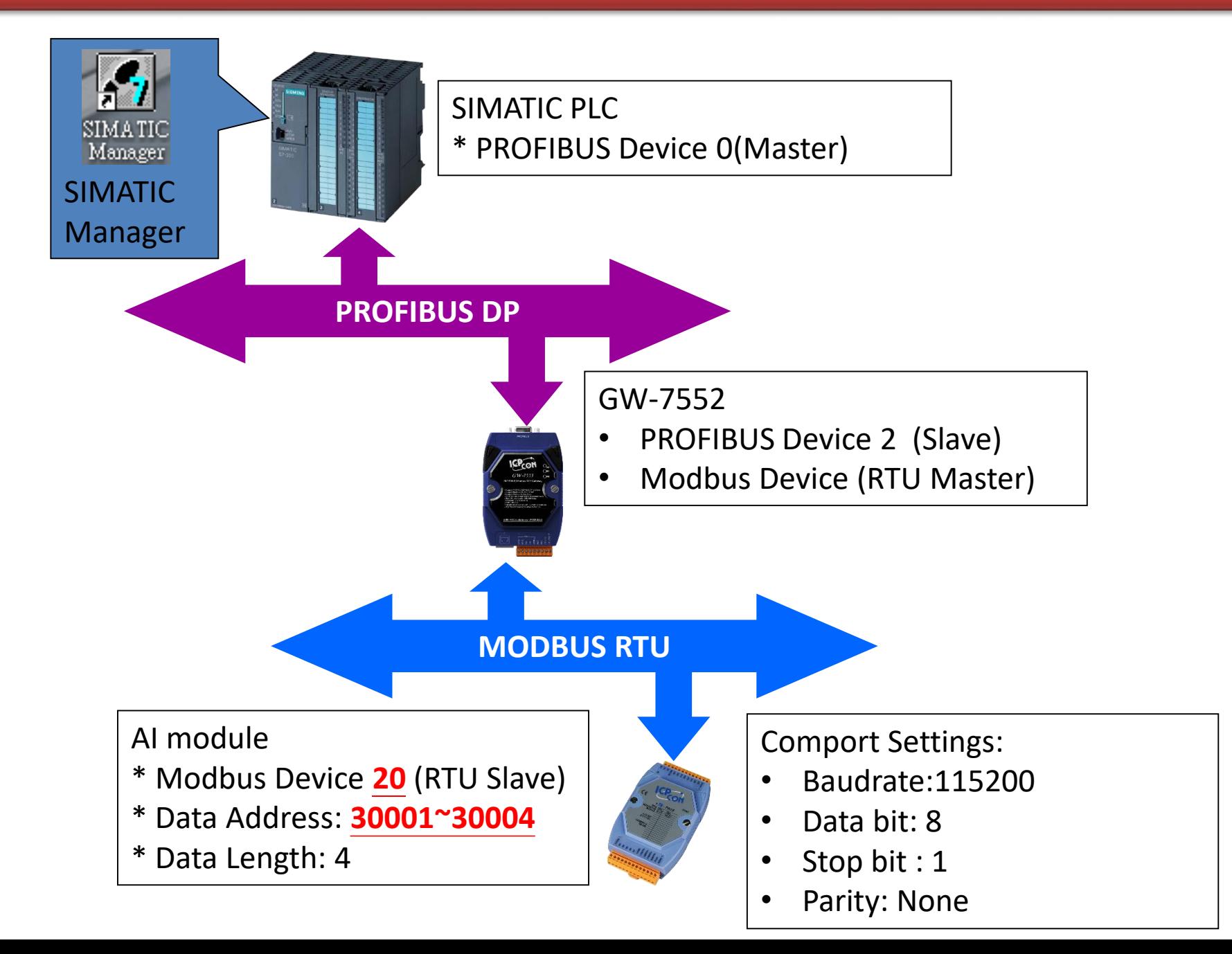

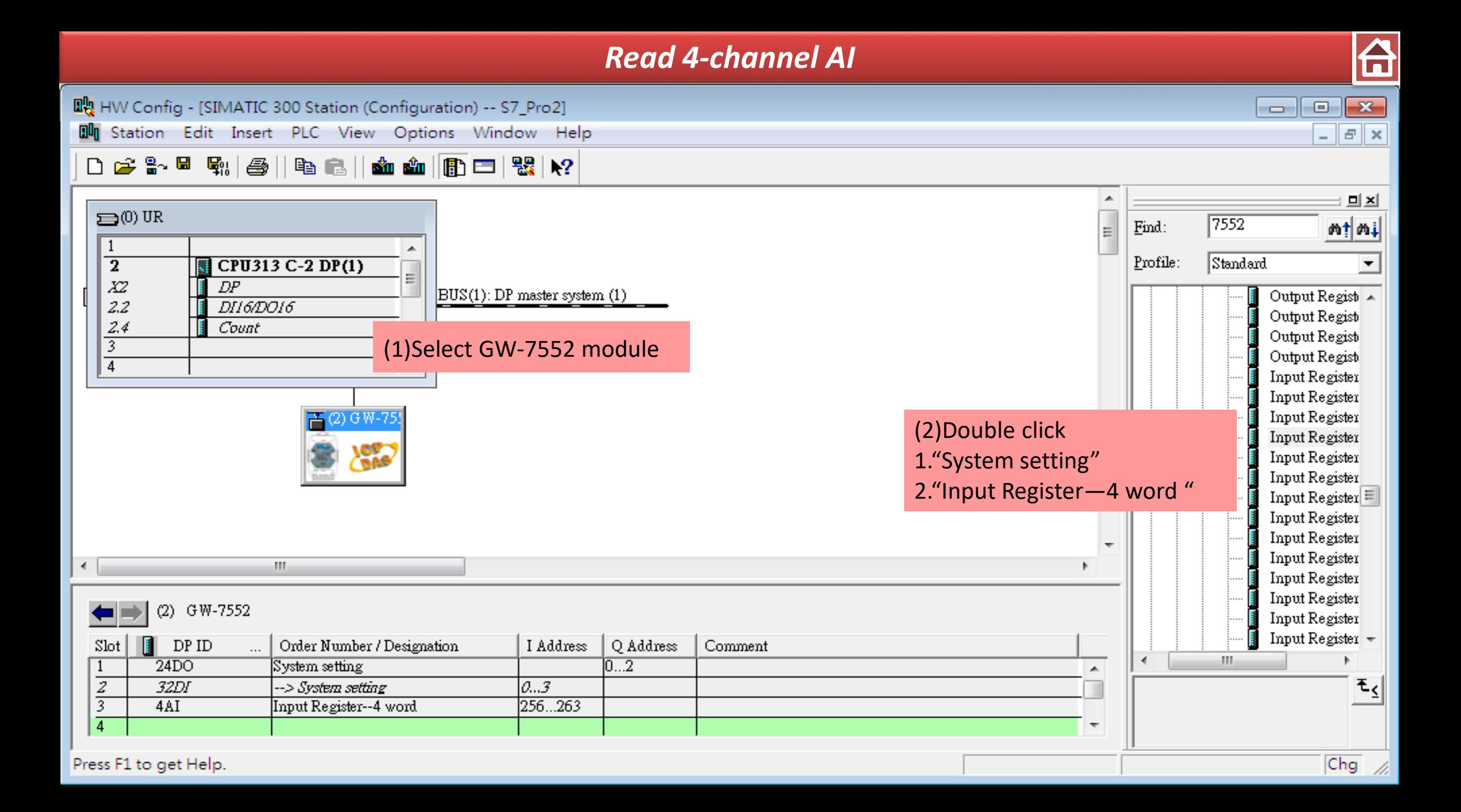

台

 $\Sigma\!$ 

 $\| \cdot \|$   $\in$   $\|$   $\times$ 

 $\qquad \qquad \Box$ 

 $\Box$ 

映 HW Config - [SIMATIC 300 Station (Configuration) -- S7\_Pro2]

**Du** Station Edit Insert PLC View Options Window Help

#### 

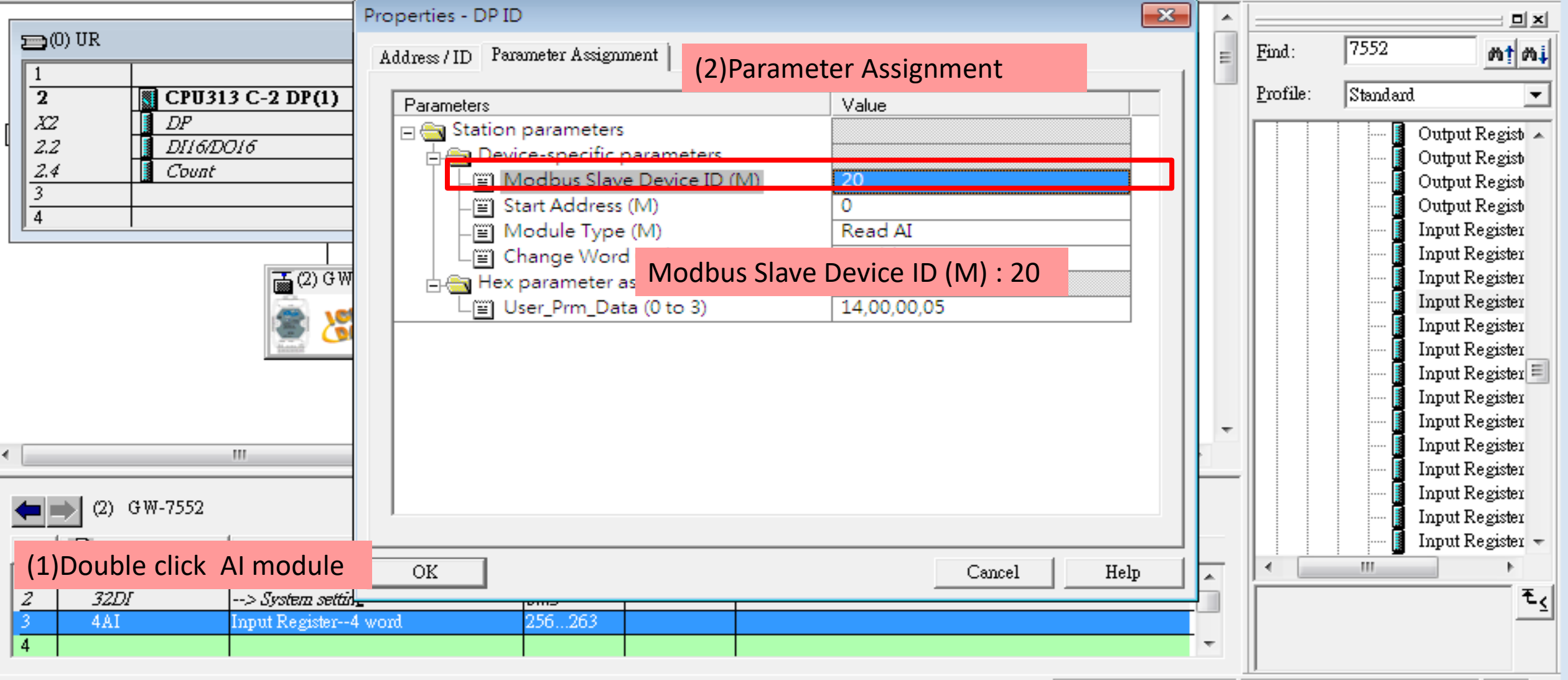

Press F1 to get Help.

 $Chg$  //

H

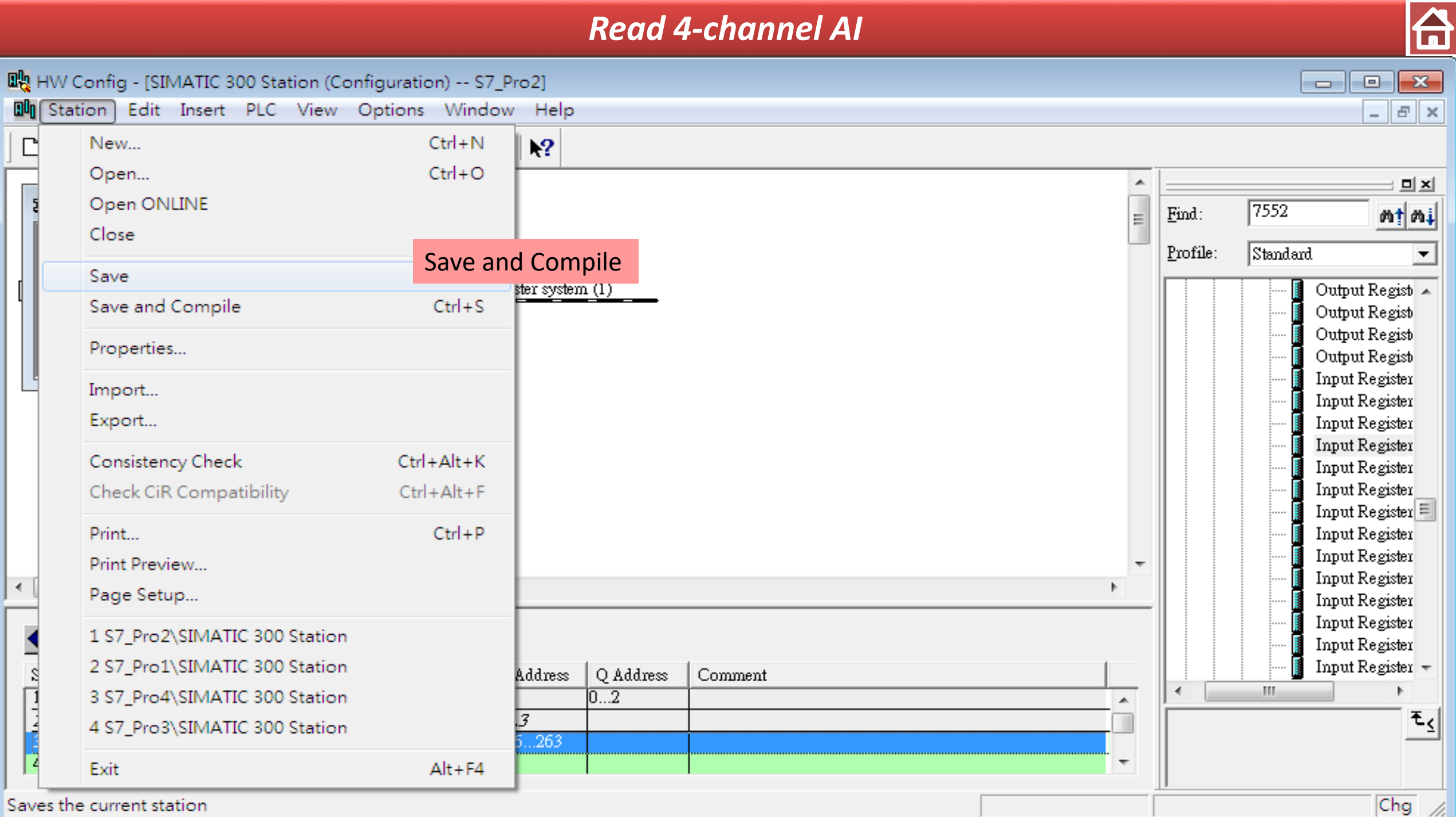

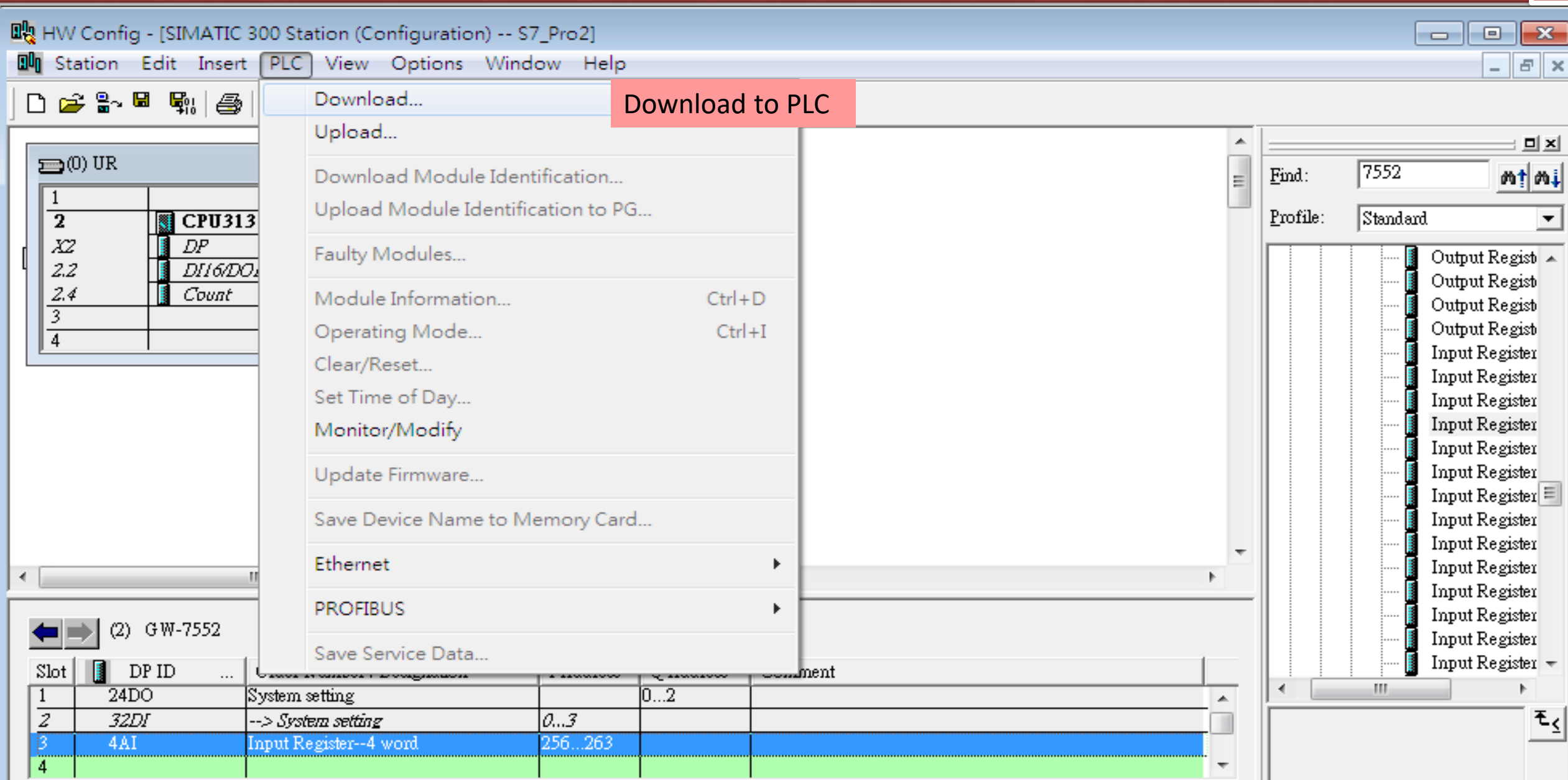

Loads the current station into the load memory of the current module.

 $\blacktriangleleft$ 

 $\overline{\text{Chg}}$  /

台

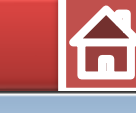

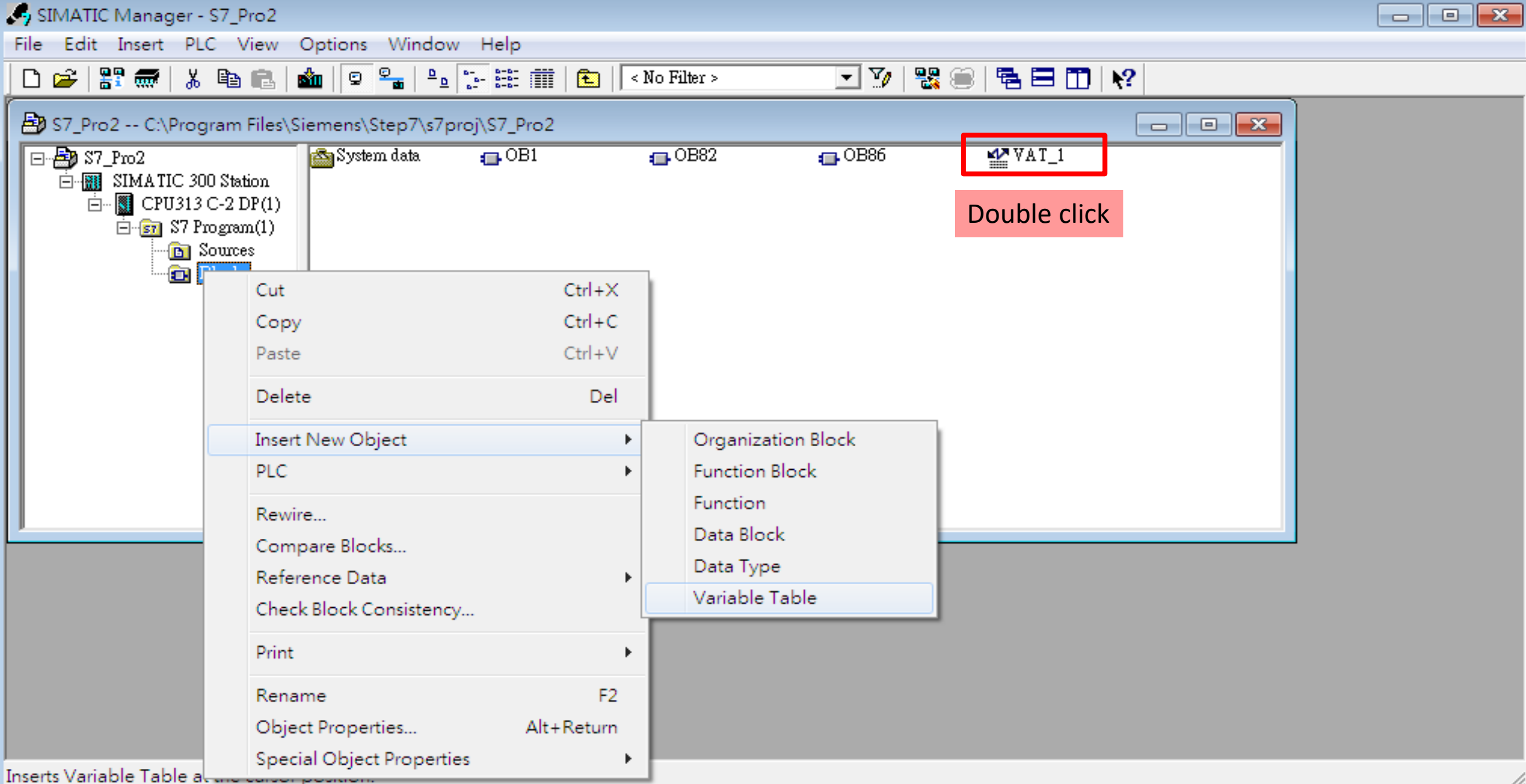

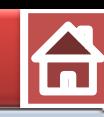

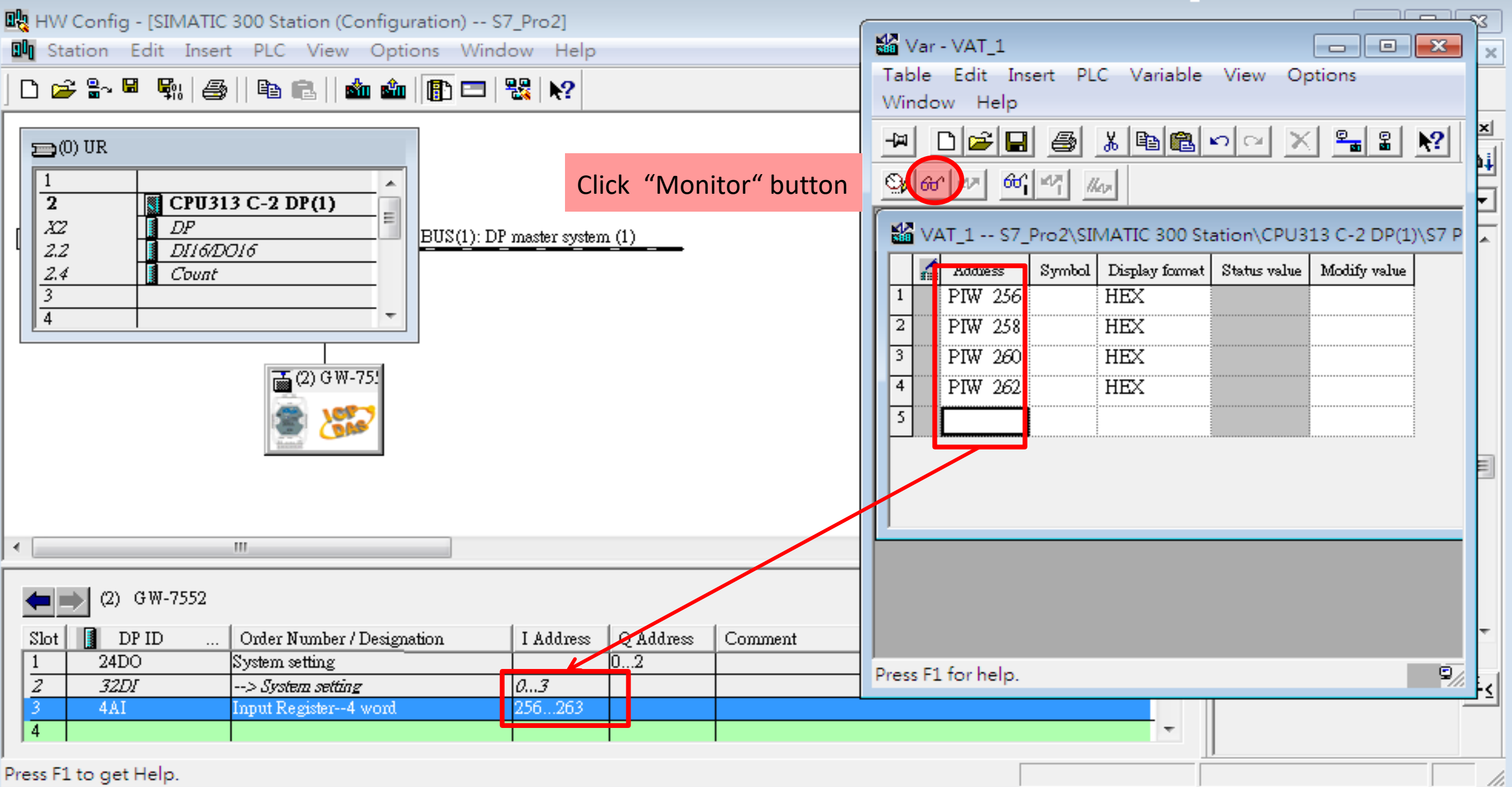

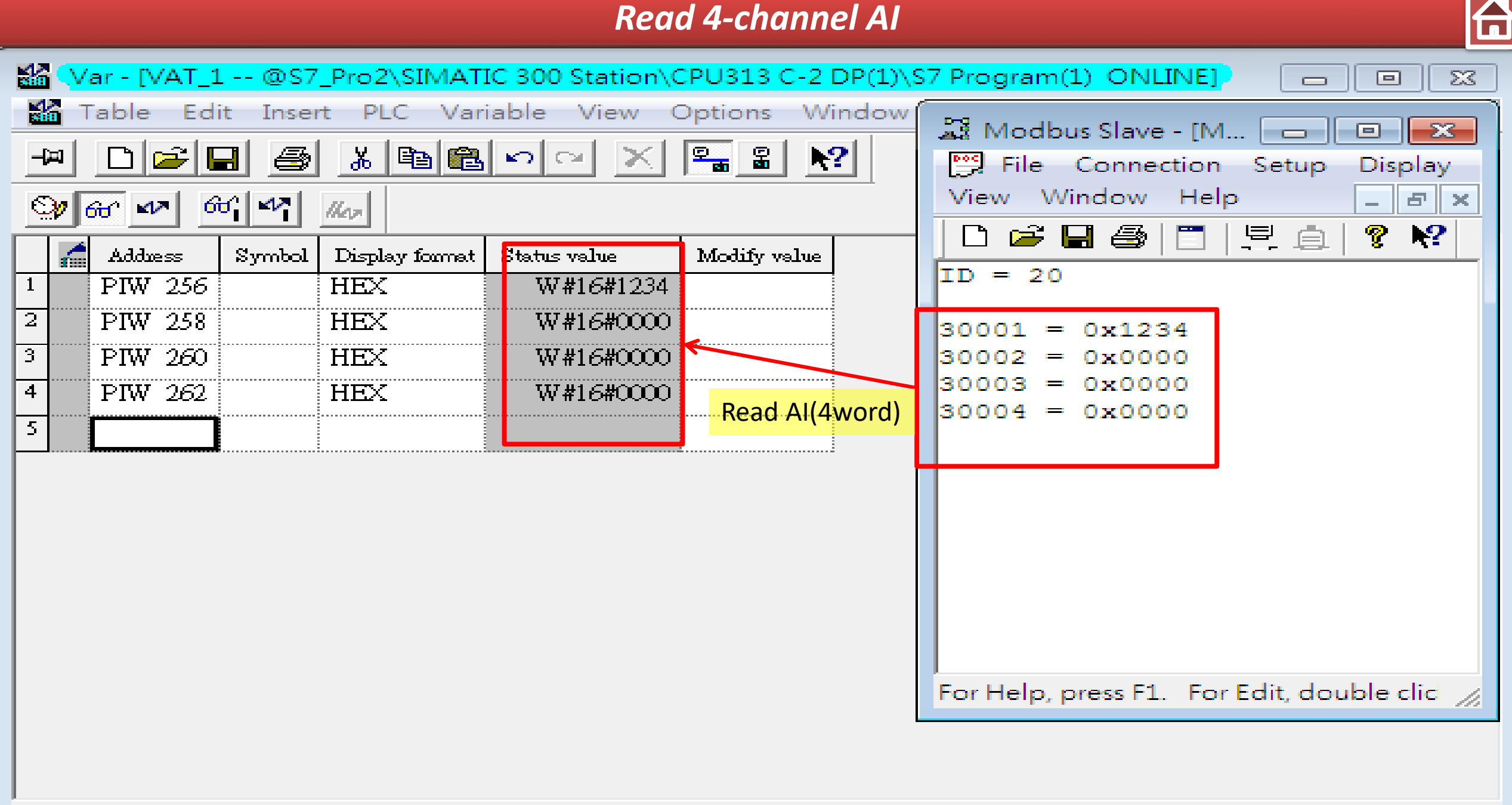

<i>

- RUN.

Abs  $< 5.2$ 

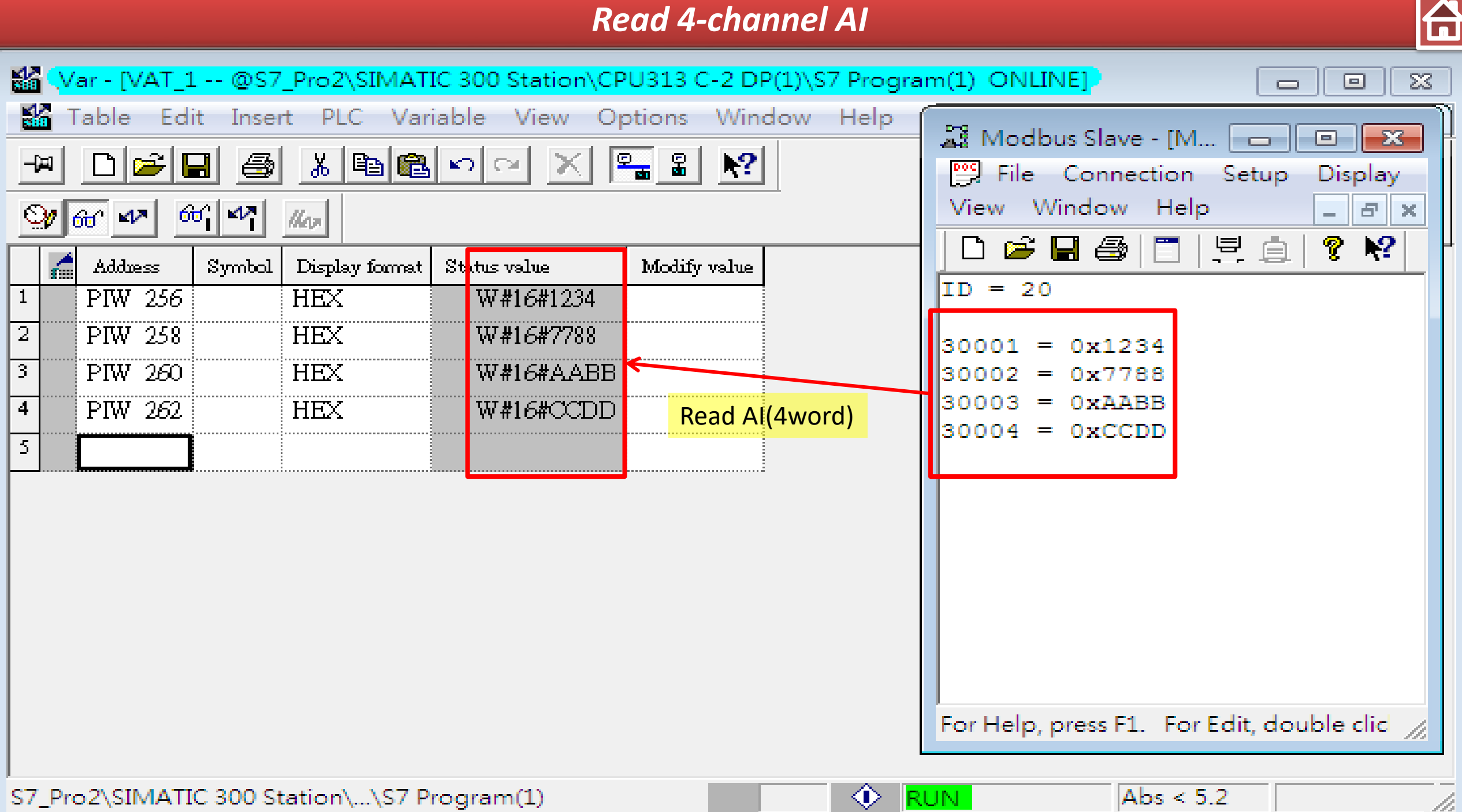